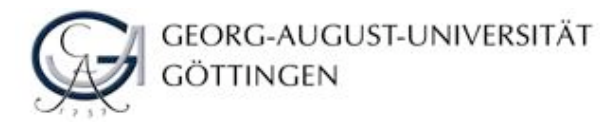

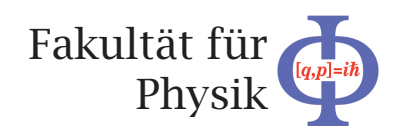

**Bachelorarbeit**

# **Entwicklung eines LHC Infoterminals II.Physik-UniGö-BSc-2013/11.**

# **Development of a LHC Infoterminal II.Physik-UniGö-BSc-2013/11.**

angefertigt von

**Johannes Sebastian Skorzinski**

aus Einbeck

am II. Physikalischen Institut

**Bearbeitungszeit:** 22. Oktober 2012 bis 14. Januar 2013

**Erstgutachter/in:** Prof. Dr. Arnulf Quadt

**Zweitgutachter/in:** PD Dr. Jörn Große-Knetter

# **Inhaltsverzeichnis**

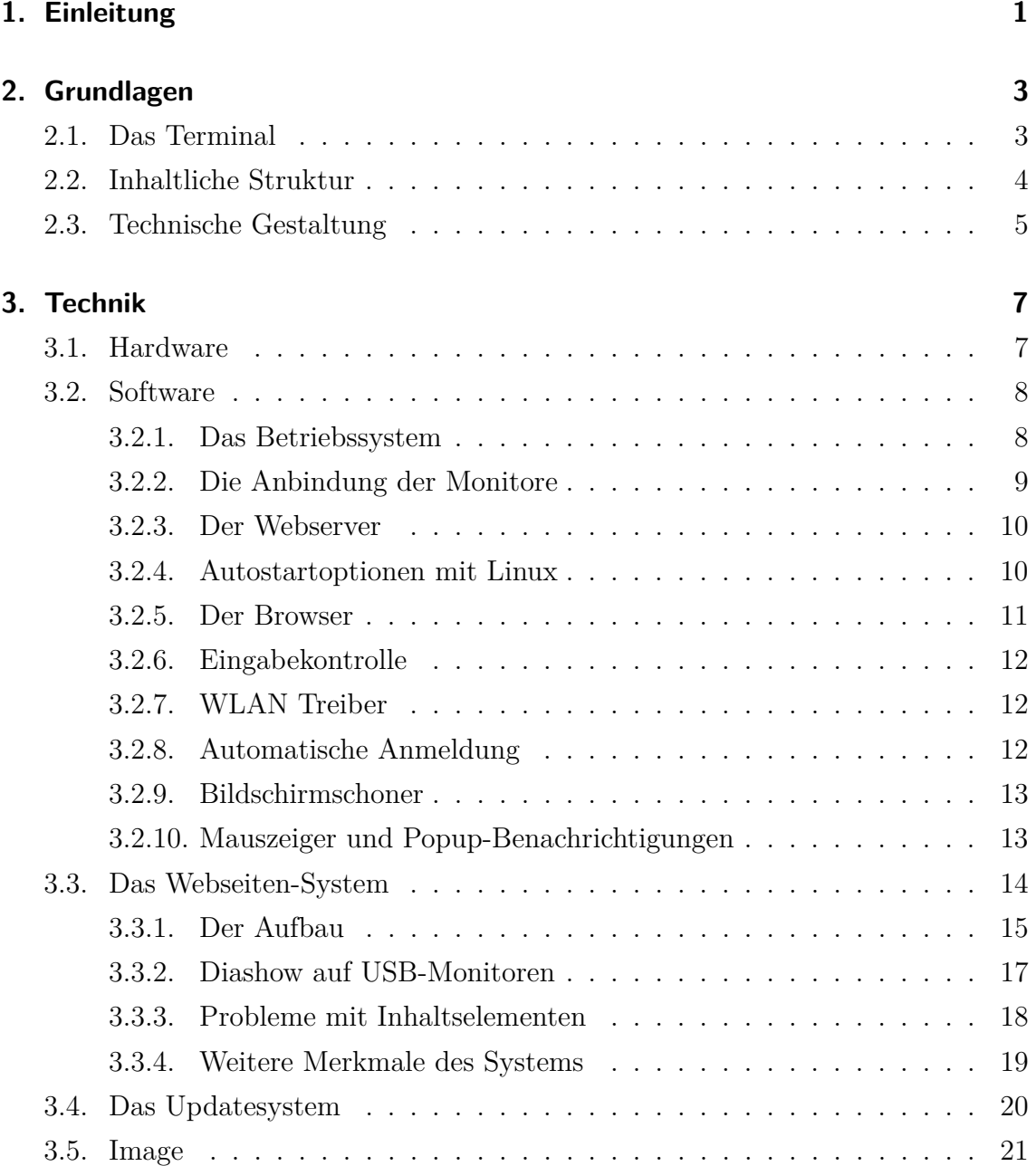

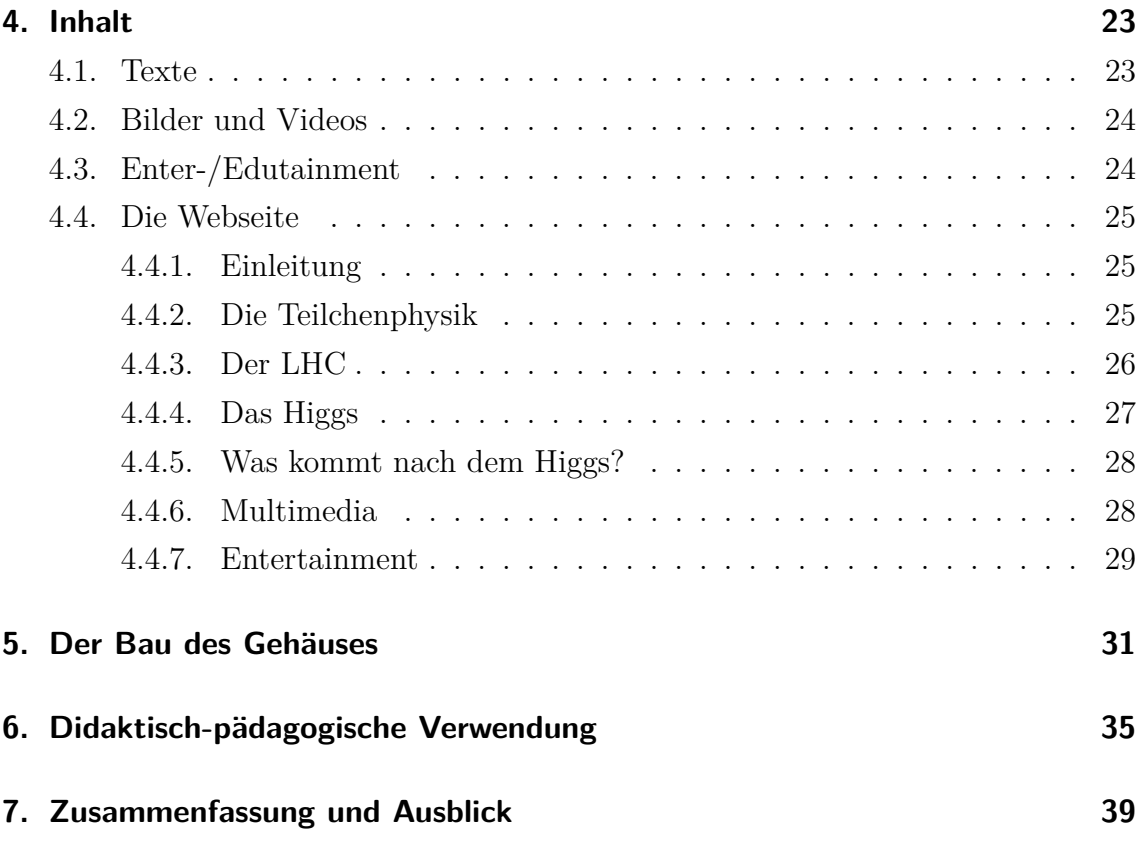

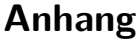

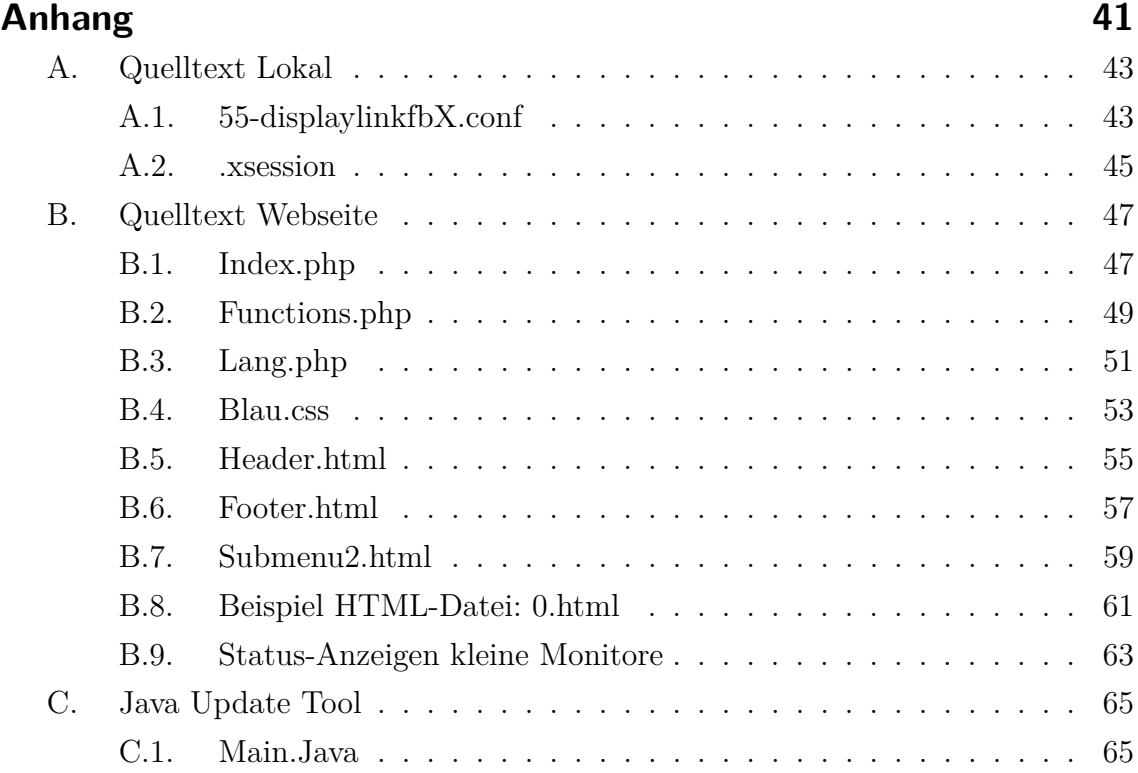

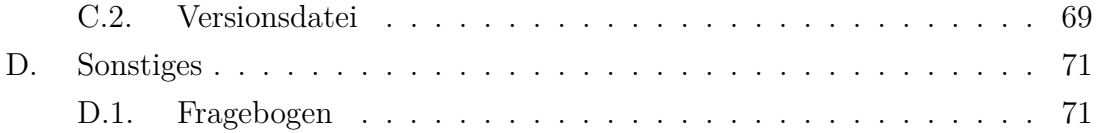

# <span id="page-6-0"></span>**1. Einleitung**

Das Ziel dieser Bachelorarbeit ist es, ein multimediales Informationsdisplay oder Terminal zum Thema LHC und ATLAS, sowie der Teilchenphysik zu erstellen. Um einer breiten Öffentlichkeit die Ziele, Methoden und Inhalte des hoch-aktuellen Feldes der Hochenergiephysik zu vermitteln, entstand die Idee, mit Hilfe eines Terminals den Benutzern zu ermöglichen, sich über Aufbau und Funktionsweise von Teilchendetektoren zu informieren, die Physik hinter der Materie besser kennenzulernen und auch unterhaltsam Einblicke in die Forschung zu finden.

Als Ausstellungsstück konzipiert, soll das Terminal auch auf Messen, Informationstagen oder sonstigen universitären Veranstaltungen genutzt werden, um dem Lehrauftrag einer Universität gerecht zu werden und die Bildung auf allen Wegen zu ermöglichen. Hierdurch ist es notwendig, zum einen ein robustes Gehäuse zu konstruieren und zum anderen muss die Software stabil genug für einen dauerhaften Betrieb sein.

Weiterhin soll es möglich sein, im Betrieb neue Sprachen ohne viel Aufwand hinzufügen zu können und auch Multimediainhalte zu tauschen. Eine weitere Anforderung ist es, zusätzlich ein Updatesystem zu entwickeln, welches die Inhalte automatisch aktualisieren kann.

Die ganze Software inklusive der Inhalte soll als Image verfügbar sein, sodass es, bei gleicher Hardware, möglich wäre, dieses System an anderen Standorten erneut aufzubauen.

# <span id="page-8-0"></span>**2. Grundlagen**

Voraussetzung, um die definierten Anforderungen erfüllen zu können, ist eine gute Konzeption des Projekts, die sowohl Inhalt als auch Technik berücksichtigt. So musste, bevor die eigentliche Arbeit beginnen konnte, eine Struktur des Inhalts und der Technik erstellt werden. Hierbei ging es vor allem um Fragen der didaktisch wertvollen Gliederung und um Hardwarefragen sowie um den Einsatz von geeigneter Software. Auch musste das spätere Aussehen des Terminals als grobe Vorlage vorhanden sein, damit Technik und Inhalt sich in diese Struktur einpassen können. Im Folgenden werden diese Gedanken kurz dargestellt.

## <span id="page-8-1"></span>**2.1. Das Terminal**

Die Idee und Aufgabe war es, ein Informations-Terminal zu entwickeln, wie man es zum Beispiel von der Deutschen Bahn oder anderen Unternehmen kennt. Der Nutzer soll einen Überblick zu einem Thema erhalten und interaktiv durch ein individuell angelegtes System navigieren können. Neben der Funktion als Informationsterminal zum Thema "Teilchenphysik, ATLAS und LHC", soll es zusätzlich eine Möglichkeit geben, den aktuellen Status des LHC und ATLAS darzustellen. Hierzu soll es neben einem großen Monitor in der Mitte des Aufbaus weitere kleine Monitore geben, auf welchen die aktuellen Meldungen des LHC Statussystems "OP-Vistars"<sup>[1](#page-8-2)</sup>live oder als Diashow gezeigt werden können. Der zweite Monitor soll Ereignisse zeigen, die das ATLANTIS System[2](#page-8-3) des ATLAS Detektors darstellt. Das ganze Terminal soll mit Hilfe eines Ausstellungsstückes, wie zum Beispiel einem Detektorbauteil, in einer kleinen Vitrine einen realen Eindruck vermitteln.

Das Design soll dem Querschnitt des ATLAS Detektors entsprechen. Zu diesem Zweck werden dreidimensionale Aufbauten angefertigt, um ein thematisch wie auch optisch konsistentes System zu erhalten.

<span id="page-8-2"></span><sup>1</sup>http://op-webtools.web.cern.ch/op-webtools/vistar/vistars.php

<span id="page-8-3"></span><sup>&</sup>lt;sup>2</sup>ATLASTIS : Name der Software, die das Event grafisch im "Eventdisplay" darstellt

## <span id="page-9-0"></span>**2.2. Inhaltliche Struktur**

Um später mit diesem Informationssystem auch erfolgreich Inhalte vermitteln zu können, ist es notwendig, die Struktur des Systems so zu gliedern, dass der Zugang zu einzelnen Themen schnell erfolgen kann, aber dennoch Übersichtlichkeit herrscht. Somit muss man ansprechende und aussagekräftige Unterteilungen vorzunehmen, da der Nutzer durch Überschriften oft stark geleitet wird.

Hierbei muss beachtet werden, dass jede Kategorie noch sinnvoll unterteilbar sein soll, um tiefer gehende Informationen anbieten zu können.

Aus persönlicher Erfahrung bei der Erstellung von Homepages entstanden einige verschiedene Ideen, die nach Diskussion soweit optimiert wurden, dass schließlich eine Einteilung in folgende Kategorien vorgenommen wurde:

- Einleitung/Home
- Die Teilchenphysik
- Der LHC
- Das Higgs
- Was kommt nach dem Higgs ?
- Multimedia
- Entertainment

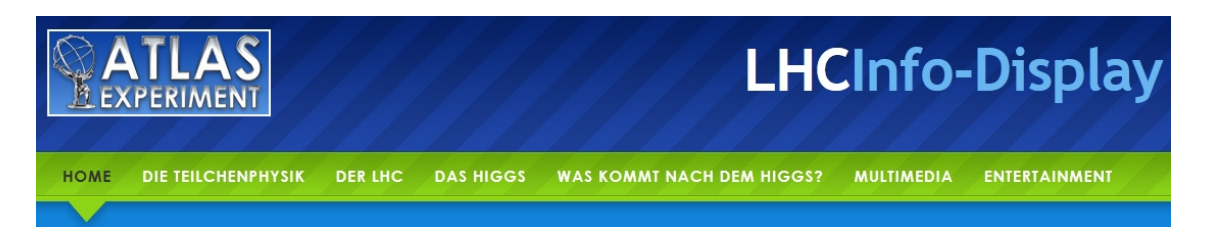

Abb. 2.1.: Gliederung mit Design.

Anhand dieser Begriffe soll sich der Nutzer im System geführt fühlen, indem er von links nach rechts, wie beim Lesen der Tageszeitung, durch diese Kapitel "geht" und sich zu den Themen informieren kann. Wichtig dabei ist es, dass diese Begriffe zwar genug Informationen bieten, um zu wissen, was sich dahinter verbirgt, aber sie sollen auch Interesse wecken, diese Kategorien näher zu betrachten.

## <span id="page-10-0"></span>**2.3. Technische Gestaltung**

Bei der technischen Gestaltung musste wiederum an eine Reihe von Anforderungen gedacht werden, wie zum Beispiel die Langlebigkeit der Komponenten oder die Stabilität der Software.

Eine wichtige und umfangreiche Aufgabe war es also, die "richtige" Technik auszuwählen.

Hierzu musste neben der erforderlichen Hardware auch ein Betriebssystem gewählt werden, das den Anforderungen des Systems gerecht wird. Im Bereich der Hardware galt es zu klären, welche Komponenten für solch ein System geeignet wären und welche benötigt würden, um später problemlos alle in Frage kommenden Inhalte darstellen zu können.

Ebenso musste darauf geachtet werden, dass es sich um robuste Bauteile handelt, die problemlos in der Öffentlichkeit eingesetzt und auch im Falle eines Defekts schnell ersetzt werden können. Um später Kompatibilitätsproblemen aus dem Weg zu gehen, wurde berücksichtigt, dass die Hardware zur Software passt. Bei den USB-Monitoren war jedoch schon zu Beginn klar, dass dies eine experimentelle Lösung sein wird.

## <span id="page-12-0"></span>**3. Technik**

An die Technik werden verschiedene Anforderungen gestellt, die einen dauerhaften, reibungslosen Betrieb ermöglichen sollen. In den nachfolgenden Ausführungen werden die Konzeption, Auswahl und Installation der Komponenten näher betrachtet. Hierbei wird auch auf die Probleme und Schwierigkeiten eingegangen, die während der Produktion aufgetreten sind. So ist dies als eine Art Installationsanleitung zu verstehen.

## <span id="page-12-1"></span>**3.1. Hardware**

Der Gedanke welcher hinter diesem Terminal steht, sieht vor, dass es für eine lange Zeitdauer von ca. 10 Jahren fähig ist, die Inhalte angemessen und modern darstellen zu können. Somit musste berücksichtigt werden, dass mit wachsender Multimedialisierung und technischem Fortschritt zukünftig Bilder, Videos und Animationen hochauflösend und grafisch anspruchsvoll vorliegen werden.

Daher ist es notwendig, dass Monitore verwendet werden, die mindestens Full HD Auflösung von 1920\*1080 Pixel bieten, sowie ausreichend groß sind. Gleichermaßen stand fest, dass es auch einen Prozessor neuester Bauart benötigt, um diese Monitore zu versorgen. Bei den kleinen Monitoren ist es nicht notwendig eine solche Auflösung zu wählen, da auf diesen ansonsten nicht mehr viel zu erkennen wäre. Weitere Kriterien waren der Stromverbrauch und der Platzbedarf. Diese wurden bei der Planung ebenfalls stets berücksichtigt und finden sich in der Auswahl der Komponenten wieder.

Ausgewählt wurde schließlich als Hauptmonitor ein 24"Full HD Monitor "Dell U2412M Ultrasharp", als PC ein DELL "Optiplex 7010 USFF"[3](#page-12-2), welcher eine sehr geringe Baugröße besitzt.

Die beiden kleinen Monitore sind USB-Monitore in der Größe 7" der Firma Krämer Automotiv. Es handelt sich im Detail um Krämer V-700.

<span id="page-12-2"></span><sup>3</sup>USFF steht für ULTRA SMALL FORM FACTOR

Durch die öffentliche Positionierung des Terminals wurde zur Interaktion ein vandalismussicheres Touchpad TO-05 der Firma Viscotech ausgewählt. Dieses Touchpad besitzt mit der IP 65 Zertifizierung eine der höchsten Widerstandsklassen, die es für technische Geräte gibt. Nach der Industrienorm EN 60529 ist die Elektronik des Eingabegeräts Staubdicht, gegen Berührungen und gegen Strahlwasser aus beliebi-gem Winkel geschützt<sup>[4](#page-13-2)</sup> und somit optimal für den Einsatz geeignet.

Für die Wiedergabe von multimedialen Inhalten werden auch Lautsprecher benötigt. Hierbei wurde auf die Verwendung von flachen, aber dennoch leistungsstarken Lautsprechern gesetzt. Die Lautsprecher der Marke Genius haben 10 Watt und sind auch in geräuschstarken Umgebungen, wie Messen oder Ausstellungen, verständlich. Sollte es notwendig sein, gibt es auch die Möglichkeit Kopfhörer anzuschließen. Für die Konnektivität über die normale LAN Verbindung hinaus wurde ein WLAN Stick ausgewählt, der eine externe Antenne besitzt, sodass der Empfang erheblich verbessert wird, da die Antenne aus dem Gehäuse herausgelegt werden kann. Hierbei fiel die Wahl wegen der Kompatibilität und des Preises auf den LOGILINK WLAN Stick N150 WL0085.

## <span id="page-13-0"></span>**3.2. Software**

Neben der Hardware bildet die Software sicherlich einen Schwerpunkt bei der Erstellung des Terminals. Im Zusammenspiel mit der Hardware wurde überlegt, welche Software eingesetzt werden kann, ohne dass Probleme auftreten können.

## <span id="page-13-1"></span>**3.2.1. Das Betriebssystem**

Da das spätere Paket aus Inhalt und Betriebssystem mit allen Einstellungen schließlich veröffentlicht und weitergegeben werden soll, mussten bei der Wahl des Betriebssystems und sämtlicher Software lizenzrechtliche Fragen bedacht werden, sodass eigentlich von Anfang an klar war, dass es LINUX als Grundlage sein wird. Als Distribution wurde Ubuntu gewählt, da es sich hierbei um eine Version handelt, für die es auf Grund ihrer großen Verbreitung ein gutes Supportnetz und viele Beschrei-

<span id="page-13-2"></span><sup>4</sup>http://www.art-events.de/systeme/texte/000912ip.htm

bungen gibt. Ubuntu in der Version 12.04 ist eine sogenannte LongTermSupport-Version, für die es 60 Monate lang Sicherheitsupdates geben wird.

Auf diesem Betriebssystem aufbauend ist nun die weitere Entwicklung geschehen.

## <span id="page-14-0"></span>**3.2.2. Die Anbindung der Monitore**

Die Installation des Hauptmonitors bedarf, im Gegensatz zu den USB-Monitoren, keiner weiteren Beschreibung, da dieser sofort mit dem PC in voller Funktion arbeitete. Die beiden USB-Monitore hingegen benötigen Treiber, um zu funktionieren. Die Technik der Monitore baut auf der "DisplayLink" Technologie auf. Diese bietet die Emulation von Grafikkarten via USB-Anschluss, sodass es möglich ist, diese Geräte als weitere Bildschirme anzuschließen, ohne mehrere Grafikkarten zu besitzen.

Im Linux 3.4 Kernel befinden sich zwar eingeschränkte Möglichkeiten zur Nutzung dieser Technologie, jedoch gibt es kein Plug-and-Play wie bei Windows oder Mac OS X. Daher musste eine Lösung gefunden werden, wie diese Monitore erkannt wer-den können. Es existiert zwar ein Projekt namens "Libdlo"<sup>[5](#page-14-1)</sup>, welches Anleitungen zur Einrichtung unter Linux bereithält, diese haben jedoch keinen Erfolg auf der neuesten Linux Version gezeigt.

Mit Hilfe eines Ubuntuforums<sup>[6](#page-14-2)</sup>, dessen Thema ebenfalls die Verwendung von USB Monitoren ist, konnte dann nach entsprechender Anpassung eine Lösung gefunden werden. Es ist notwenig, dass die Geräte mit Hilfe einer Konfigurationsdatei "55 displaylinkfbX.conf" direkt angesprochen werden. In der Datei werden alle notwendigen Parameter, wie z.B. DeviceID, Treiber und Auflösung angegeben.[7](#page-14-3)

Diese Datei muss selbst erstellt und spezifisch für jede Hardware angepasst werden. In einer weiteren Datei, der "xinitrc", bzw. "xsession"<sup>[8](#page-14-4)</sup>, wird jedem Bildschirm angegeben, welche Desktopumgebung geladen werden soll, da mehrere vom gleichen Typ stets zu Problemen geführt haben. So sind nun neben Gnome, Awesome und LXDE im Einsatz.

Ebenfalls wird in dieser Datei festgelegt, welche Programme mit welchem Parameter angezeigt werden.

<span id="page-14-1"></span><sup>5</sup>http://libdlo.freedesktop.org/wiki/HowTo

<span id="page-14-2"></span> $6$ http://askubuntu.com/questions/40031/how-do-i-use-a-displaylink-monitor

<span id="page-14-3"></span> $7$ vgl. Anlage A.1

<span id="page-14-4"></span> $8$ vgl. Anlage A.2

#### 3. Technik

Nachdem die Einbindung der Monitore abgeschlossen war, konnten die drei Monitore parallel betrieben werden, wie Abbildung [3.1](#page-15-2) zeigt.

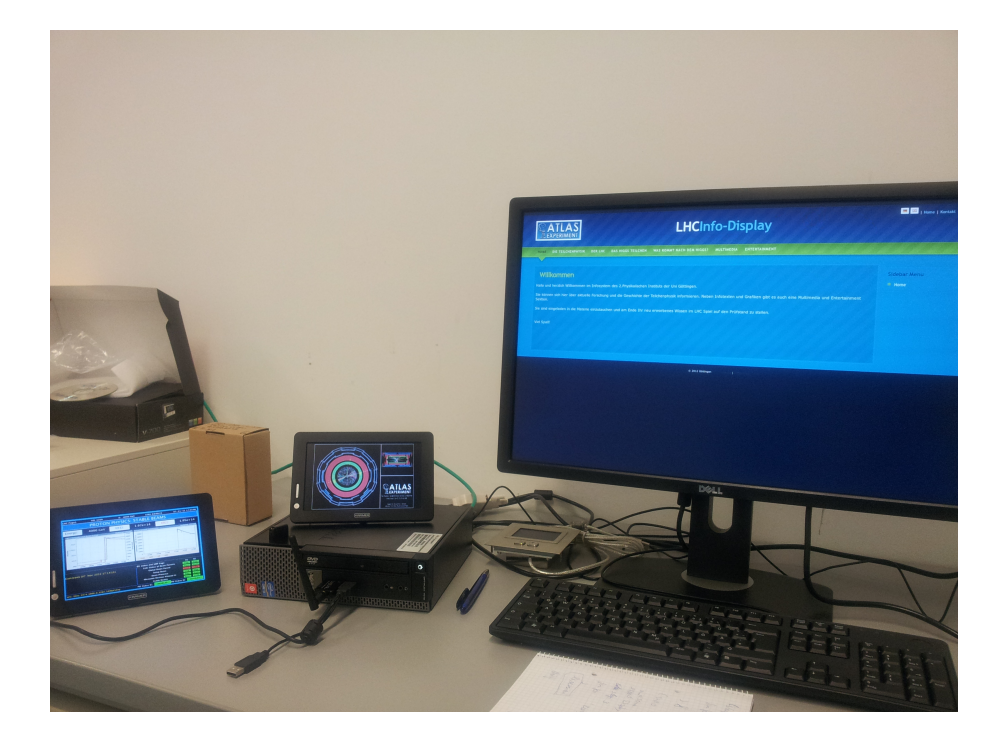

Abb. 3.1.: Monitore im Verbund mit dem PC.

## <span id="page-15-2"></span><span id="page-15-0"></span>**3.2.3. Der Webserver**

Da die Inhalte als HTML-Seiten mit dynamischer Sprachverwaltung gestaltet werden sollten, musste auf dem Betriebssystem ein Webserver mit PHP Erweiterung installiert werden. Hierzu wurde das Apache 2 Paket mit PHP aus dem Ubuntu Repository verwendet. Zur vollen Funktion mussten noch einige Rechte und Freigaben auf dem PC eingerichtet werden. Zum Beispiel benötigt der Nutzer das Recht im Serververzeichnis<sup>[9](#page-15-3)</sup> zu schreiben.

## <span id="page-15-1"></span>**3.2.4. Autostartoptionen mit Linux**

Während es in Windows sehr einfach ist ein Programm oder Befehl mit Autostartoption einzurichten, bedarf es in Linux einiger weiterer Schritte.

<span id="page-15-3"></span> $9$ Der Inhalt liegt im Verzeichnis "/var/www/"

Grundlage ist die schon angesprochene *.xinitrc* bzw. *.xsession*[10](#page-16-1). Dies ist eine Datei, in der alle Befehle definiert werden können, die X11[11](#page-16-2) ausführen soll. Ist keine dieser Dateien angelegt, werden die Standardwerte des Systems benutzt. Befindet sich eine solche Datei hingegen im Heimverzeichnis des Benutzers, werden diese Angaben als vorrangig behandelt. So ist es möglich, nach dem Login verschiedene Window-Manager auf den einzelnen Monitoren anzeigen zu lassen oder Programme auf den einzelnen Umgebungen zu starten.

Innerhalb der Datei werden die Befehle wie in der Konsole eingetragen und schließen jeweils mit einem &-Zeichen. Dieses Zeichen gibt an, dass die in der Zeile stehenden Befehle im Hintergrund ausgeführt werden sollen und nicht auf die Ausführung des Window-Managers warten sollen. Würden sie dies tun, könnten die Befehle erst nach dem Beenden des Window-Managers gestartet werden.

Es kann also nun durch Eintragen von Befehlen eine gewünschte Gruppe an Programmen und Optionen automatisch nach dem Login ausgeführt werden.

#### <span id="page-16-0"></span>**3.2.5. Der Browser**

Die Darstellung der lokalen Webseiten sollte von *Firefox* übernommen werden. Da die Benutzer lediglich das Informationssystem steuern und nicht auf anderen Webseiten surfen sollen, stellte sich eine "geschlossene Oberfläche" als Anforderung dar. Zur Lösung dieses Problems wurde ein Plugin namens "R-Kiosk" installiert, das den Browser in einem Vollbildmodus festhält und keine Eingaben zulässt. Mit Hilfe einer angeschlossenen oder anschließbaren Tastatur kann diese einschränkende Oberfläche via *ALT+F4* geschlossen werden und man kann den PC wieder anderweitig nutzen.

Damit auf jedem Monitor die richtigen Inhalte angezeigt werden, wurde jeweils ein eigenes Benutzerprofil in Firefox angelegt, welches alle Einstellungen und Seiten ent-hält und über einen Parameterbefehl geladen wird. <sup>[12](#page-16-3)</sup> Die entsprechenden Befehle werden ebenfalls in der Datei "xsession" abgelegt. Sollte es zu Problemen kommen, kann Firefox auch in einem "Safemode" geladen werden, in welchem alle Plugins und Erweiterungen deaktiviert sind.

<span id="page-16-1"></span> $10$ <sub>vgl</sub>. Anhang A.2

<span id="page-16-2"></span><sup>11</sup>X11 ist ein grafischer netzbasierter Fenstermanager

<span id="page-16-3"></span> $12$ vgl. Anhang A.2, Zeilen: 11, 27, 41

## <span id="page-17-0"></span>**3.2.6. Eingabekontrolle**

Damit es dem Nutzer nicht möglich ist, das System in irgendeiner Weise aus dem beabsichtigten Modus herauszubringen, wurde zusätzlich die rechte Maustaste deaktiviert. Somit kann man nicht durch das Öffnen von Kontextmenüs und den darin enthaltenen Optionen versuchen einen Systemabsturz herbeizuführen. Mit dem Li-nuxbefehl "xmodmap"<sup>[13](#page-17-3)</sup> wurde die Reihenfolge der Maustasten verändert, sodass nun die rechte (zweite) Maustaste auf einer virtuellen, nicht funktionierenden achten Maustaste liegt. Dieser Befehl wird auch automatisiert beim Systemstart mit Hilfe der Datei "xsession" ausgeführt.

### <span id="page-17-1"></span>**3.2.7. WLAN Treiber**

Wie bei der meisten Hardware gibt es auch für den größten Teil der WLAN Adapater keine Treiber für Linux. Um diese nun lauffähig zu bekommen, kann man das Tool "NdisWrapper" benutzen, welches Windowstreiber so nutzen kann, dass sie zu Linuxtreibern werden. Mit Hilfe dieses Tools und dem WLAN Adapter ist es nun möglich, den Standort des Terminal flexibler zu wählen.

#### <span id="page-17-2"></span>**3.2.8. Automatische Anmeldung**

Da das System ohne Tastatureingaben bedient werden soll, musste auch der Anmeldevorgang automatisiert werden. Dies ist durch Modifikation der Datei "daemon.conf" des GnomeDesktopManagers möglich. Beim Starten wird automatisch der richtige Benutzer und die voreigenstellte Sitzung geladen und nach einer Wartezeit von 10 Sekunden wird man eingeloggt. Somit kann das System im Falle eines Absturzes durch einfaches Aus- und erneutes Einschalten des PCs wieder betriebsbereit gemacht werden. Hat man eine Tastatur zur Verfügung, so kann mit dieser per manueller Eingabe ebenfalls ein Login stattfinden und es können auch andere Sitzungen benutzt werden.

<span id="page-17-3"></span> $13$ vgl. Anhang A.2 Zeile 46

### <span id="page-18-0"></span>**3.2.9. Bildschirmschoner**

Wie im Kapitel 5 zum Bau des Gehäuses noch ausführlicher erwähnt wird, ist die Front des Terminals ein Abbild des ATLAS EventDisyplays. Da aber der große Monitor genau den interessanten Teil des Kollisionsereignisses im inneren Detektor verdeckt, gibt der Monitor als Bildschirmschoner genau die fehlenden Bereiche wieder. Dazu wurde aus den Events der Bereich passend der Auflösung des Monitors herausgeschnitten und im System hinterlegt.

### <span id="page-18-1"></span>**3.2.10. Mauszeiger und Popup-Benachrichtigungen**

Durch die Verwendung von mehreren Desktopmanagern erwartet jeder dieser ein eigenes Eingabegerät. Daher zeigt jeder einen Mauszeiger auf dem Bildschrim an, der mangels Maus nicht bewegt werden kann, da die Interaktion durch das Touchpad auf den Hauptmonitor begrenzt werden soll. Um nun diesen störenden Zeiger zu entfernen, wird das Tool "Unclutter" benutzt, welches nach 5 Sekunden den Mauszeiger entfernt. Leider war es nicht möglich diese Zeitdauer noch weiter herunterzusetzen, aber da dies direkt nach dem Start geschieht, ist es auch nicht weiter notwendig.

Außerdem störend sind System-Popups, die automatisch über Netzwerkstatus oder Updateverfügbarkeit benachrichtigen und sehr lange auf dem Bildschirm zu sehen bleiben. Das Betriebssystem an sich lässt hier keine Änderungen zu, sodass wiederum auf externe Pakete zurückgegriffen werden muss. Durch die Erweiterung "NotifyOSD Configuration" kann man das Design und die Einstellungen modifizieren.

Die Anzeigedauer wurde auf nun 0 Sekunden und das Design auf volltransparent gesetzt.

Einzig eine Sicherheitswarnung bezüglich der Netzwerkverbindung lässt sich niemals deaktivieren, verschwindet aber 10 Sekunden nach dem erstmaligen Start und taucht nicht wieder auf.

## <span id="page-19-0"></span>**3.3. Das Webseiten-System**

Um nun das Informationssystem zu erstellen, müssen genaue Ziele und Anforderungen definiert werden. Neben den grundsätzliche Merkmalen, die das System aufweisen soll, gibt es zusätzliche Vorgaben:

- Mehrsprachigkeit, mit einer einfachen Umschaltung zwischen den Sprachen
- schnelle Erweiterbarkeit um neue Sprachen
- dynamischer Inhalt, der vom Text getrennt ist
- Erkennung von Online oder Offline-Status mit entsprechender Umschaltung der Inhalte
- ein Updatesystem, welches neue Inhalte automatisch einfügt

Um diesen Anforderungen gerecht zu werden, bietet es sich an ein auf PHP[14](#page-19-1) basierendes System zu entwerfen. Ein CMS[15](#page-19-2) wäre für diese verhältnismäßig kleine Aufgabe zu komplex.

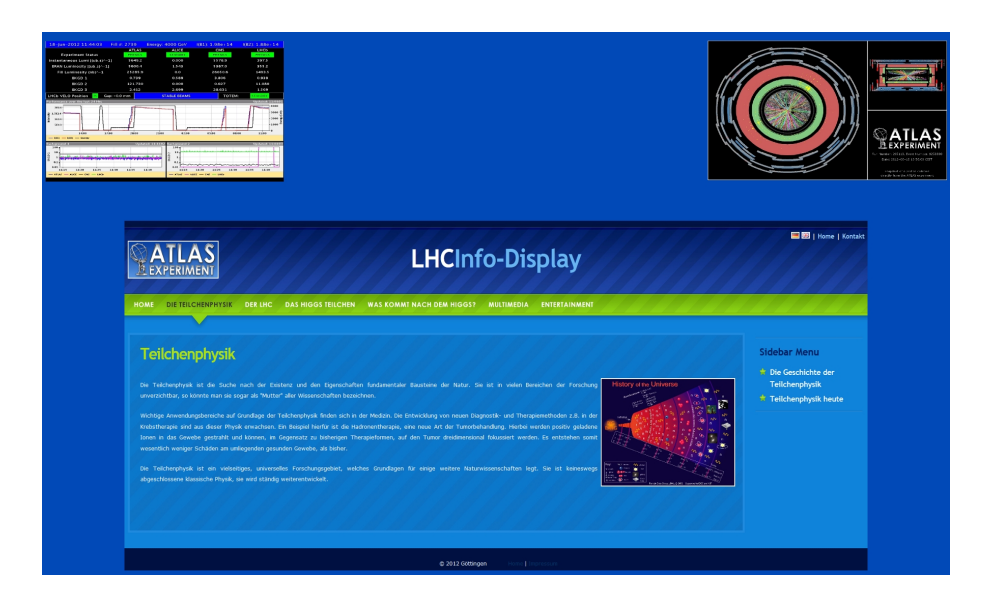

Abb. 3.2.: Montage der Ansicht, wie sie dem Nutzer vorliegt.

<span id="page-19-1"></span><sup>14</sup>PHP ist eine Skriptsprache für die Webentwicklung, vgl. www.php.net

<span id="page-19-2"></span><sup>15</sup>Ein Content Management System ist ein gemeinschaftlich benutzbares Inhaltsveraltungssystem, meist für Webseiten verwendet

### <span id="page-20-0"></span>**3.3.1. Der Aufbau**

Das System gliedert sich in folgende Bestandteile:

- index.php
- functions.php
- lang.php
- blau.css
- sowie Header, Footer und einzelne Seiten

In der Datei *index.php* werden grundlegende Optionen eingestellt und alle wichtigen Funktionen eingefügt. Im Detail: Es wird definiert, welche Seiten der späteren Webseite, welches Untermenü anzeigen sollen<sup>[16](#page-20-1)</sup>, es wird vereinbart, welche Seiten On-/Offline-Pages sind<sup>[17](#page-20-2)</sup> und es wird die jeweilige Sprache geprüft<sup>[18](#page-20-3)</sup>. All diese Parameter werden bei jedem Aufruf einer Seite serverseitig durchgeprüft und und die entsprechenden Befehle gegebenenfalls ausgeführt.

Die Datei *functions.php* dient der Definiton von selbsterstellten Funktionen, wie eine einfache Linkerstellung<sup>[19](#page-20-4)</sup>, die Prüfung, ob das System Internetzugang hat<sup>[20](#page-20-5)</sup> und der Abfrage der Seitenkennzahl zur passenden Bereitstellung des Untermenüs<sup>[21](#page-20-6)</sup>.

Mit der Datei *lang.php*[22](#page-20-7) wird der gesamte Textinhalt der Webseite zur Verfügung gestellt. Auch andere Sprachen neben Deutsch werden hier eingefügt. Innerhalb der Datei erhält jeder Textbaustein nach einer festgelegten Syntax einen konkreten Bezeichner, wie "lhc\_body\_1". Durch diese konkreten Bezeichner werden in den HTML-Seiten die gewünschten Textbausteine geladen, indem dort der Platzhalter eingefügt wird. Diese Datei ist also eine Art Datendank, welche aber viel einfacher und absturzsicherer funktioniert als zum Beispiel die Verwendung von einer MySQL Datenbank. Auf Grund dieser Idee der Bezeichnung von Textbausteinen ist es unerheblich, wo in der Datei ein Baustein steht, solange er der korrekten Syntax gehorcht.

<span id="page-20-1"></span> $16$ vgl. Anhang B.1 Zeilen 8-16

<span id="page-20-2"></span> $17$ vgl. Anhang B.1 Zeile 24

<span id="page-20-3"></span> $18$ vgl. Anhang B.1 Zeilen 27-39

<span id="page-20-4"></span> $19$ vgl. Anhang B.2 Zeilen 2-9

<span id="page-20-5"></span> $20\,\mathrm{vg}$ l. Anhang B.2 Zeilen 11-19

<span id="page-20-6"></span> $21$ vgl. Anhang B.2 Zeilen 21-30

<span id="page-20-7"></span> $^{22}$ vgl. Anhang B.3

#### 3. Technik

#### Ein Beispiel: "\$**t**[**0**]["**de**"]["**home**"] = 'Home';";

Hierbei bezeichnet das "t" eine beliebige, aber nun fest definierte Variable für das Array der Sprachblöcke. Die "0" steht für die Seitenkennzahl der Seite, auf der später dieser Text stehen wird. Das "de" gibt die Sprache an und das Wort "home" ist der eindeutige Bezeichner. Es ist natürlich darauf zu achten, jeden Bezeichner nur einmal zu verwenden. Hinter dem Gleichheitszeichen steht der eigentliche Text. In diesem Fall ist das "Home", die Linkbeschreibung für den Homebutton und die Homeseite. Bei der Auswahl der Sprache, die über einen Link, versteckt hinter der jeweiligen Landesfahne, erreichbar ist wird der Sprachplatzhalter von beispielsweise Deutsch (de) zu Englisch (en) geändert, während sich z.B. die Kennzahl der Seite nicht ändern muss. Hiermit wird erreicht, dass der Nutzer beim Wechsel der Sprache nicht wieder auf der Startseite landet, sondern auf der aktuellen Seite bleibt. Diese Funktion wurde ebenfalls bei den Bildunterschriften verwendet, sodass diese ebenfalls immer passend zur gewählten Sprache erscheinen.

Die wesentlichen Einstellungen des Designs befinden sich in der Datei *blau.css*<sup>[23](#page-21-0)</sup>. Diese Datei wurde aufbauend auf einer freien Designdatei<sup>[24](#page-21-1)</sup> so modifiziert und erweitert, dass sie den Vorgaben und Ideen entspricht. Es werden zum Beispiel Schriftgrößen, Farben, Formen oder Positionen für Elemente wie Text, Bilder und Tabelle festgelegt.

Auf Grund des modularen Aufbaus werden *Header und Footer* getrennt erstellt und jeweils um die einzelnen Inhaltsblöcke herum geladen. Der *Header*<sup>[25](#page-21-2)</sup> ist, wie der Name vermuten lässt, der Kopf der Webseite, stellt also das Design oberhalb des Textblocks dar. Der *Footer*<sup>[26](#page-21-3)</sup> ist der Gegenpart des Headers und beschreibt den Bereich unterhalb des Textblocks. Dieses Vorgehen der Trennung hat den Vorteil, dass Design und Inhalte unabhängig geändert werden können, ohne Einfluss aufeinander zu besitzen. Vor allem in der *Header* Datei wird ein Großteil des Designs bestimmt. Auch wird hier mit Hilfe der selbst erstellten Funktionen zu den Kategorien verlinkt und die Sidebar eingefügt.

<span id="page-21-0"></span> $^{23}$ vgl. Anhang B.4

<span id="page-21-1"></span><sup>24</sup>www.styleshout.com

<span id="page-21-2"></span> $^{25}$ vgl. Anhang B.5

<span id="page-21-3"></span> $^{26}$ vgl. Anhang B.6

Die einzelnen Inhalte, wie Bilder oder Videos werden fest in *HTML-Dateien*<sup>[27](#page-22-1)</sup>, wie Abbildung [3.3](#page-22-2) zeigt, eingefügt, die Texte werden nur nach der oben beschriebenen Struktur als Platzhalter angegeben und dann dynamisch, das heißt je nach Sprachauswahl, passend aus der Sprachdatei eingezogen. Beim Wechseln der Sprache wird also nur der Text getauscht und erspart somit auch lange Ladezeiten.

```
<h1><?php echo $t[0][$lang]["home_head"]; ?> </a></h1>
 \mathbf{1}\overline{2}3
     <a href="./data/picture/main.jpg" rel="lightbox" title="">
 \overline{4}<img src="./data/picture/main.jpg" height="280" width="280"
     style="float:right;margin:8px 8px 8px 8px;" title="" /></a>
 5
 6
 \overline{7}<p align="justify">
 8
     <?php echo $t[0][$lang]["welcome"]; ?>
 \overline{9}\langle/p>
10
     <p align="right">
1112<big>
13<?php echo $t[0][$lang]["next"]; ?> :
     <?php make_link(1,$lang,$t[0][$lang]["kete"]); ?>
14
15\langle /big \rangle16
     \langle/p>
```
<span id="page-22-2"></span>Abb. 3.3.: Beispiel einer kompletten HTML-Seite mit Platzhaltern.

Aus diesen Komponenten ist also eine Art funktionsreduziertes CMS entstanden, welches nur benötigte Funktionen liefert und nicht überladen ist.

## <span id="page-22-0"></span>**3.3.2. Diashow auf USB-Monitoren**

Um die beiden kleinen USB-Monitore mit Daten zu versorgen, wird eine HTML und Javascript gestützte Diashow eingebunden und ebenfalls über den Vollbildmodus des Browsers dargestellt. Hierfür wird neben den Bildern *jquery* und *jqFancyTransitions* benötigt. Dies sind Javascript Library und Plugin, welche unter anderem zur Darstellung von Bildergalerien verwendet werden können. Als optionale Möglichkeiten gibt es eine Reihe von Übergangseffekten, die nach Belieben verändert werden können.

<span id="page-22-1"></span> $27$ vgl. Anhang B.8

Der ganze Quellcode wird in einer HTML-Datei<sup>[28](#page-23-1)</sup> abgelegt und kann so dargestellt werden. Für jeden Monitor gibt es einen eigenen Ordner, dort sind Bilder und Einstellungen hinterlegt.

## <span id="page-23-0"></span>**3.3.3. Probleme mit Inhaltselementen**

Während die textbasierten Inhalte keine größeren Probleme verursachen, stellte es teilweise eine große Herausforderung dar, Bilder und Videos so einzubinden, dass sie benutzerfreundlich und zugleich "zerstörungssicher" sind. In diesem Kontext heißt dies, dass die Benutzer keine Möglichkeiten haben sollen, aus der Oberfläche herauszukommen.

Sowohl der Videoplayer für lokale Videos<sup>[29](#page-23-2)</sup>, als auch der eingebundene Youtube-Player haben sogenannte Logolinks als Wasserzeichen, die auf Klick zu einer anderen Webseite führen.

Im Fall des JW Players konnte dies gelöst werden, indem eine ältere Version benutzt wird, welche keinen LogoLink besitzt und neben diesem Vorteil keine Nachteile mit sich bringt.

Beim Youtubeplayer ist es durch Parameter möglich, verschiedene Einstellungen vorzunehmen. So kann das Logo durch einen nicht anklickbaren Texthinweis getauscht werden. Eine weitere Besonderheit ist es, dass Youtube viel Werbung in einigen Videos einbindet. Durch diese wäre es ebenfalls möglich externe Seiten zu öffnen. Umgangen werden kann dies auf zwei Weisen. Man könnte einen Adblocker verwenden, der allerdings zu Problemen mit anderen Inhalten führen kann oder man beschränkt sich bei der Auswahl der Videos auf jene, die keine Werbung zeigen. In diesem Projekt wurde nach der zweiten Lösungsmöglichkeit verfahren und somit technische Risiken umgangen.

Beide Player konnten mit Rechtsklick einige Optionen anzeigen. Dies wurde jedoch, wie beschrieben, mit der Deaktivierung der rechten Maustaste unterbunden.

Damit die Bilder auf den einzelnen Seiten dynamisch angezeigt werden können, wird das Paket "Lightbox" verwendet. Dieses ermöglicht es, nicht nur ein Bild einzufügen, sondern "hinter" einem Bild auch weitere in einer Diashow bzw. Galerie zu verstecken. Der große Vorteil dieser Lösung ist, dass der Bildschirm nicht mit unnötig vielen Bildern gefüllt werden muss, die den Nutzer ablenken.

<span id="page-23-1"></span> $28$ vgl. Anhang B.9

<span id="page-23-2"></span> $29JW$  Player ist eine Freeware zum Abspielen von Multimediainhalten auf Webseiten

Leider sehen weder HTML noch das Paket "Lightbox" es vor, Bildunterschriften anzuzeigen.

Um nun Bildunterschriften darstellen zu können, muss das gesamte Bildskript in einer Tabelle verpackt werden, mit deren Hilfe dann eine neue Zeile unterhalb des Bildes erstellt wird, in der die gewünschte Bildunterschrift eingefügt werden kann.

#### <span id="page-24-0"></span>**3.3.4. Weitere Merkmale des Systems**

Neben den eher grundlegenden Funktionen bietet das System noch weitere, speziell für das Terminal entwickelte Lösungen.

Dies ist zum einen ein System zur Erkennung des Internetverbindungsstatus. Da im Bereich Multimedia und Entertainment auch Videos aus Youtube direkt eingebunden werden, ist es notwendig, eine solche Online/Offline-Prüfung vorzunehmen, damit der Inhalt entsprechend automatisch angepasst werden kann. Würde diese Prüfung nicht existieren, gäbe es an den Stellen der Videos im Offline-Fall unschöne leere Felder.

Durch eine Abfrage der DNS Werte<sup>[30](#page-24-1)</sup> einer beliebigen Domain, in diesem Fall "cern.ch", kann ein *true* oder *false* Wert erhalten werden.[31](#page-24-2)

Auf Grundlage dieser Rückmeldung wird einigen, in einem Array [32](#page-24-3) angegebenen Seiten ein Suffix (online / offline) angehängt. Diese Seiten wurden vorher als ID\_online und ID\_offline erstellt und unterscheiden sich durch netzbasierte oder lokal verfügbare Inhalte. Hierdurch ist es also auch möglich an Standorten ohne Netzzugang Inhalte zu präsentieren und ohne weitere Interaktion bei Netzzugang mehr Informationen bieten zu können.

Ähnlich der Abfrage der Seiten ID bei der Online/Offline-Prüfung wird das Sidebarmenü ebenfalls dynamisch über PHP erzeugt. Damit diese zweite Ebene der Webseite entstehen kann und zu jedem Hauptmenü das passende Sidebarmenü angezeigt wird, wurde eine Funktion erstellt<sup>[33](#page-24-4)</sup>, die als Schleife in den Header eingebunden ist und die richtigen Menüs liefert.

<span id="page-24-1"></span><sup>30</sup>Das DNS (Domain Name System) dient zur Adressierung von Servern mit wechselnden IP-Adressen durch einen konstanten Namen, der Domain

<span id="page-24-2"></span> $^{31}$ vgl. Anhang B.2 Zeilen 11-19

<span id="page-24-3"></span> $32$ vgl. Anhang B.1 Zeile 24

<span id="page-24-4"></span><sup>33</sup>vgl. Anhang B.2 Zeilen 21-30

## <span id="page-25-0"></span>**3.4. Das Updatesystem**

Eine spezielle Vorgabe war es, den gesamten Inhalt der Webseite mit allen Dateien automatisch aktualisieren zu können.

Für den Fall, dass es weitere Interessenten gibt, die dieses Terminal in der Form aufbauen wollen, sollte es durch einen zentralen Server möglich sein, die Inhalte auf diesen weiteren Systemen zu aktualisieren. Dies ist mit Mitteln des PHP oder HTML nicht mehr zu lösen.

Daher wurde ein Javaprogramm<sup>[34](#page-25-1)</sup> geschrieben, welches mit dem System gestartet wird und diese Aktualisierungen vornimmt. Genutzt wurden dabei zum Teil freie Quelltextteile, welche z.B. den Download oder das Entpacken automatisieren<sup>[35](#page-25-2)</sup>. Mit Hilfe dieser Bauteile konnte ein stabiles und dennoch flexibles System geschaffen werden, dessen Einstellungen sehr schnell änderbar sind. Anpassungen sollten jedoch in der Regel nicht mehr erforderlich sein, da alle Pfade und IP-Adressen gleich bleiben sollten.

Die Funktion des Tools ist im Prinzip recht simpel gehalten: Auf einem Server und den Clients liegt jeweils eine Datei, in der die aktuelle Version in Form einer Zahl ver-merkt ist<sup>[36](#page-25-3)</sup>. Diese Versionsnummer muss aufsteigend aktualisiert werden. Das Programm prüft nun in festgelegten Zeitintervallen, ob die lokale Versionsdatei gleich der Versionsdatei auf dem Server ist oder sich dort eine neuere befindet. Sind die beiden Versionen identisch, so geschieht nichts. Gibt es jedoch einen Unterschied, so wird das aktuelle Paket heruntergeladen, die alten Dateien werden gelöscht, das neue entpackt und in den Ordner eingefügt. Tritt während des Downloads ein Problem auf, so geschieht ebenfalls nichts. Zur Sicherheit werden die neu geladenen Versionen in ihrer ursprünglichen Form als Zip-Datei im Verzeichnis behalten, sodass es möglich ist, ein Rollback vorzunehmen, falls Probleme auftauchen sollten. Wichtig ist, dass Versionsdateien mit UTF-8 ohne BOM[37](#page-25-4) gespeichert werden, da es sonst beim Auslesen der Datei zu Fehlern kommt. Grundlage für die Funktion ist die Installation des JRE Pakets von Java[38](#page-25-5), dies ist in der finalen Version enthalten.

<span id="page-25-1"></span> $34$ vgl. Anhang C.1

<span id="page-25-2"></span><sup>35</sup>vgl. Anhang C.1 Zeilen 121,169, 184

<span id="page-25-3"></span> $36$ vgl. Anhang C.2

<span id="page-25-4"></span><sup>37</sup>UTF-8 ist eine Kodierung von Zeichen und BOM(Byte Order Mark) die Signatur dieser Kodierung

<span id="page-25-5"></span><sup>38</sup>Die Java Laufzeit Umgebung (englisch: Java Runtime Environment) in die benötigte Softwareplattform, um Javaprogramme ausführen zu können.

In den Paketen, die als "release\_x.zip" auf dem Server liegen, sind alle Dateien enthalten, die im Webserververzeichnis liegen sollen, bzw. zur Ausführung benötigt werden. Auch enthält das Paket die jeweils aktuell gültige Versionsdatei. So muss schon vor Erstellung des Zip-Archivs darauf geachtet werden, dass diese Versionsdatei in entsprechender Form vorliegt.

Mit einer Größe von ca. 620 MB inklusive aller Videos und Bilder, ist es ratsam, das Terminal mit einer ausreichend schnellen Internetverbindung auszustatten, aber es ist natürlich auch an Standorten mit langsamer Internetverbindung möglich diese Updates zu empfangen.

## <span id="page-26-0"></span>**3.5. Image**

Damit es möglich ist, dieses komplette System als Paket für andere Terminals anzubieten musste nach vollständiger Installation und Kontrolle aller Komponenten ein Abbild der Festplatte geschaffen werden, mit der Möglichkeit, dieses später auf ein baugleiches Terminal installieren zu können.

Auf der Suche nach einem guten Programm zeigte sich das Tool *fsarchiver* mit der grafischen Oberfläche *qt4-fsarchiver* als geeigneter Kandidat. Es bietet beim Sichern und Wiederherstellen eine sehr gute Geschwindigkeit und ist mehrsprachig verfügbar.

Außerdem existiert zu diesem Tool eine LiveCD[39](#page-26-1), mit der dann an einem neuen System das Image eingespielt werden kann.

Nach erfolgreicher Erstellung eines Images des Terminals wurde dieses zusammen mit den Dateien der LiveCD zu einer LiveDVD erstellt, welche geeignet ist, das System zu replizieren.

Somit hat man eine lauffähige "Out-of-the-Box"-Lösung, die man auf einem Webserver zum Download oder als DVD zum Verschicken für andere Interessierte anbieten kann.

<span id="page-26-1"></span><sup>39</sup>Eine Live CD oder DVD, beinhaltet ein lauffähiges System, welches ohne Installation auf der Festplatte funktioniert. Als Zwischenspeicher dient dabei der Arbeitsspeicher.

## <span id="page-28-0"></span>**4. Inhalt**

Eine wesentliche Aufgabe bestand in der Erstellung und Auswahl von Inhalten, die später verfügbar sein sollen. Dabei ist es wichtig, die Zielgruppe, Schülerinnen und Schülern, Studentinnen und Studenten aber auch die allgemeine Öffentlichkeit, zu kennen, welche später dieses Terminal nutzen soll. Außerdem müssen die (Vor-) Kenntnisse dieser Anwender berücksichtigt werden.

## <span id="page-28-1"></span>**4.1. Texte**

Bei der Erstellung gilt ebenfalls zu beachten, dass es zunächst zwei Benutzergruppen gibt: die Leser und die Multimedianutzer. Innerhalb der ersten Gruppe unterscheidet man nochmals zwischen oberflächlich- und detailinteressiertem Leser. Also muss neben den Kenntnissen auch die Motivation einfließen. Bei den Texten, die auf den Seiten zu finden sind, muss man immer eine Übersicht zu jedem Thema für weniger Interessierte bieten und gleichzeitig genug Informationen für anspruchsvollere Nutzer zur Verfügung stellen. So wurde für jedes Kapitel auf einer Seite eine grobe Übersicht geschaffen, die die wichtigsten Informationen enthält und durch Grafiken oder Videos unterstützt werden.

In den Unterkapiteln jeder Seite werden dann weitere Aspekte des Themas gesondert betrachtet und ausgeführt. Hierbei sollte es aber keinesfalls zu Expertentexten kommen, die nur ein vorgebildeter Nutzer versteht, sondern es musste als Zielgruppe immer die Allgemeinheit betrachtet werden. Daher wurde größtenteils auf Fachbegriffe verzichtet. Sollte dies nicht möglich sein, so helfen zumeist kleinere Erklä-rungen. Als Grundlage für diese Texte dienten fachlich fundierte Webseiten<sup>[40](#page-28-2)</sup> und wissenschaftliche Texte.

Um einen Lerneffekt zu ermöglichen, wurde eine aufbauende Struktur gewählt, über die der Nutzer sich führen lassen und die Themen verstehen kann.

<span id="page-28-2"></span><sup>40</sup>Literatur [4] - [10]

## <span id="page-29-0"></span>**4.2. Bilder und Videos**

Um auch der zweiten Benutzergruppe, den Multimedia-Usern, einen Lerneffekt zu ermöglichen, wurden auch in den Artikeln einige Bilder und Videos platziert.

Grundsätzlich sollte eine Webseite oder solch ein Informationssystem nicht zu viele Bilder und Videos vorhalten, damit der Nutzer nicht vom Kern des Angebots abgelenkt wird. Es ist jedoch unumgänglich, gewisse Inhalte zum besseren Verständnis zu visualisieren. Aus diesem Grund wurden auch zwei Kategorien, Multimedia und Entertainment, eingefügt, die dieses unterstützen sollen.

In den Texten wurde darauf geachtet, dass die Bilder und Videos nur bereits beschriebene Inhalte visualisieren. Damit nicht zu viele Bilder auf der Seite existieren, sind die anklickbaren Bilder gleichzeitig Einstieg in kleine Bildersets, die passend zum Thema hinzugefügt sind.

Der Bereich Multimedia wurde in drei Kategorien, Bilder, Video und Animationen, unterteilt und beabsichtigt für den Nutzer mit theoretischem Grundlagenwissen, eine Veranschaulichung auf verschiedenen Ebenen anzubieten. Es wurde bei der Auswahl darauf geachtet, dass neben weiterführenden Informationen zu bereits ausführlich beschriebenen Themen auch Inhalte existieren, die nur kurz angeschnittene Gebiete abdecken. Mit weiterführenden Anregungen zum Thema soll Interesse über die Benutzung des Terminals hinaus geschaffen werden, sodass sich der Nutzer im besten Fall zu Hause, in der Schule oder der Universität mit den Themen beschäftigt.

Damit keine rechtlichen Probleme auftreten, wurden nur Bilder und Videos aus dem Fundus des CERN, ATLAS, DESY oder anderer Forschungseinrichtungen und Universitäten eingesetzt, die eine Verwendung für Bildungszwecke erlauben. Zusätzlich wurden eigene Fotos und Grafiken verwendet, sofern diese benötigt wurden.

## <span id="page-29-1"></span>**4.3. Enter-/Edutainment**

Am Ende der Seite entstand eine Kategorie "Entertainment" in welcher sich unter anderem Videos befinden, die eine lustige Vermittlung physikalischer Zusammenhänge zum Teil über Songs bieten. Dabei sind auch Videos eingebunden, in denen verschiedene Künstler bekannte Lieder mit neuen physikalischen Texten versehen haben. Diese können so über den Wiedererkennungseffekt beim Benutzer Interesse auslösen. Auch wird das gängige Bild von langweiliger Forschung und Wissenschaft korrigiert.

Mit Hilfe einiger lustig gestalteter Comics wird der Benutzer angeregt, sich mit der unbekannten Materie zu beschäftigen und die Themen zu verstehen.

Durch die Einbindung von Videos wie ScienceSlams zur Teilchenphysik oder auch Beiträge der Göttinger Physikshow soll vermittelt werden, dass Wissenschaft und Spaß sehr wohl vereinbar sind, denn in diesen Videos werden Beispiele für die unterhaltsame Vermittlung von Wissen gegeben.

Schließlich soll dieses Terminal nicht nur vermitteln, sondern auch unterhalten. Man kann hier treffenderweise von Edutainment sprechen, also Lernen während man unterhalten wird. Ein Highlight dieser Kategorie bildet sicherlich auch das LHC-Spiel, welches die Nutzer in die Rolle eines Physikers am CERN steigen lässt und mit dessen Hilfe sie selbst einmal erleben können, wie eine solche Maschine funktioniert.

## <span id="page-30-0"></span>**4.4. Die Webseite**

Um einen kurzen Einblick in die Webseite mit ihren Inhalten zu geben, wird anhand der Struktur der Webseite jeweils eine kurze Zusammenfassung jeder Seite erstellt.

## <span id="page-30-1"></span>**4.4.1. Einleitung**

Auf dieser Einstiegsseite wird der Nutzer grundlegend darüber informiert, was für ein Terminal mit welchen Inhalten er vor sich hat.

## <span id="page-30-2"></span>**4.4.2. Die Teilchenphysik**

Die Übersichtsseite dieser Kategorie umreißt in wenigen Sätzen was Teilchenphysik ist und wo sie heute überall präsent ist. Dabei werden konkrete Beispiele gegeben und deren Anwendung beschrieben, wie zum Beispiel die Hadronentherapie, mit der es nun möglich ist, Tumore wesentlich gewebeschonender zu behandeln, als mit der alten Methode der Bestrahlung, bei der viel umliegendes Gewebe zerstört wurde.

#### **Die Geschichte der Teilchenphysik**

Mit der Kategorie "Geschichte der Teilchenphysik" soll dem interessierten Nutzer die Möglichkeit gegeben werden, in einer umfassenden Übersicht der historischen Ereignisse Hintergründe zu erfahren und die Entwicklung zu verstehen. Von den alten Griechen beginnend wird dem Leser die Geschichte der Teilchenphysik bis hin zur modernen Quantenmechanik erzählt. Dabei werden wichtige Meilensteine wie die Entdeckung der Radioaktivität 1896 durch Bequerel, die Beiträge Rutherfords zur Erforschung des Aufbaus des Atoms durch sein "Rutherford Experiment" 1909 oder auch das Pauliprinzip einbezogen.

#### **Teilchenphysik heute**

Hier findet sich die Beschreibung der heutigen Forschungsgrundlage der Teilchenphysik, des Standard-Modells. In kurzen Paragrafen werden die Inhalte dieses Modells erläutert und auch grafisch unterstützt vermittelt. Es wird die Einteilung der Teilchen in Familien erklärt und beschrieben, dass es nach dem Standard-Modell verschiedene Wechselwirkungen gibt, die unterschiedliche Austauschteilchen besitzen und wofür diese jeweils verantwortlich sind.

## <span id="page-31-0"></span>**4.4.3. Der LHC**

Der Zugang zu der modernen Teilchenphysik am CERN mit den Detektoren wird mit Hilfe eines Informationstextes über die Geschichte des CERN von der Gründung, über den Bau der ersten Teilchenbeschleuniger bis hin zu Details des LHC geschaffen. Dabei steht die Funktionsweise des LHC und dessen Aufbau im Vordergrund und wird durch Bilder und Videos verdeutlicht. So erfährt der Nutzer, dass der LHC zugleich der heißeste und auch kälteste Ort des Universums ist. Die Kälte entsteht bei der Kühlung der supraleitenden Magneten mit flüssigem Helium auf eine Temperatur von 1,9 Kelvin und die Hitze bei den Teilchenkollisionen, die Zustände, wie sie kurz nach den Urknall herrschten, schaffen.

#### **Die Detektoren**

Mit einer Reihe von Informationen wird jeder der vier großen Detektoren des LHC vorgestellt und so ein vertiefender Überblick geschaffen. Besonderes Augenmerk liegt jedoch beim ATLAS Detektor, weshalb die Ausführungen dazu etwas länger ausfallen. Dabei werden zum Beispiel die Aufgaben, wie die Suche nach dem Higgs, weiteren Dimensionen oder supersymmetrischen Teilchen beschrieben.

#### **Der Aufbau eines Detektors**

Anhand des ATLAS Detektors wird in dieser Kategorie der Aufbau und die Funktion eines Detektors in all seinen Komponenten beschrieben. Mit Hilfe der Grafiken und Erklärungen soll es dem Nutzer anschließend möglich sein, Ereignisse auf den Bildern richtig deuten zu können. Der Aufbau des ATLAS Detektors entspricht quasi einer Zwiebel mit ihren verschiedenen Schalen. Von innen nach außen besitzt ATLAS verschiedene Detektorlagen, die jeweils für eine spezifische Teilchensorte gebaut wurden. Mit dem elektromagnetischen Kalorimeter kann beispielsweise die Energie von Elektronen oder Positronen gemessen werden. Anhand einiger Abbildungen wird dem Nutzer verdeutlicht, wie die Suche nach Teilchen abläuft, wenn Forscher die Daten auswerten.

## <span id="page-32-0"></span>**4.4.4. Das Higgs**

Ein essentieller Bereich des Systems ist natürlich die Informationsmöglichkeit über das Higgs. So wird in einer kurzen Abhandlung die Bedeutung des Higgs-Bosons und des Higgsfeldes geklärt und anhand des bekannten Beispiels "Prominenter kommt auf Party" verdeutlicht. Es kann erfahren werden, dass das Higgs-Boson ein zusätzlich zum Standard-Modell geschaffenes Teilchen ist, um den Ursprung der Masse zu erklären. Denn durch die Wechselwirkung von Teilchen mit dem Higgsfeld erhalten diese erst ihre Masse.

#### **Die Suche nach dem Higgs**

Um zur Entdeckung des Higgs zu gelangen, muss dem Nutzer zuerst erklärt werden, wie man überhaupt ein Teilchen sucht, von dem man nicht viel weiß. Zu diesem Zweck wird eine kurze Sequenz einer solchen Suche dargestellt. Der Leser erfährt unter anderem, dass das Higgs Boson an sich nicht beobachtet wird, sondern nur dessen Zerfallsprodukte können im Detektor erkannt werden. Damit die Suche vereinfacht werden kann, wird zuvor theoretisch geklärt, in welchen Massenbereichen solch ein Teilchen auftreten kann und in diesen wird dann nach dem Teilchen gesucht.

#### **Die Entdeckung des Higgs**

Auf dieser Seite wird dem Benutzer berichtet, welche Ereignisse am 4. Juli 2012 passiert sind, was verkündet wurde und welche Bedeutung es hat. Um einen Eindruck der Emotionen dieses Tages zu bekommen wird ein Video mit Zusammenschnitten gezeigt. Auf dieser Konferenz, welche schlicht "Update zur Higgs-Suche" hieß, wurden u.a. Kollisionsereignisse gezeigt, die als mögliche Kandidaten für den Zerfall des

Higgs gelten. Aus den erhaltenen Daten, konnte mit einer gewissen Sicherheit geschlossen werden, das Higgs beobachtet zu haben. Ob es sich hierbei wirklich um das Higgs handelt, bedarf weiterer detaillierterer Forschung, bei der alle zu erwartenden Eigenschaften geprüft werden.

## <span id="page-33-0"></span>**4.4.5. Was kommt nach dem Higgs?**

Zur weiteren Information, was noch im Bereich der Teilchenphysik erforscht wird, werden Themen wie zum Beispiel Antimaterie oder Extra-Dimensionen angesprochen und erläutert. Durch kurze Erklärungen sollen dem Benutzer eventuell schon bekannten Begriffe gefestigt werden. Er erfährt unter anderem was hinter der Tatsache steckt, dass die Gravitation im Vergleich zu den andern Grundkräften nicht so stark ausgeprägt ist. Eine Forschergruppe vermutet, dass die bekannte Wirkung lediglich Ausläufer sind und der Großteil in anderen Dimensionen wirkt.

### **Die Forschung in der Zukunft**

Damit der Benutzer auch Ausblicke in die Zukunft der Teilchenphysik erhält, sind im Text die weiteren Schritte zum Upgrade des LHC genannt. Außerdem wird hier über den geplanten Neubau des ILC[41](#page-33-2) informiert und dessen Ziele vorgestellt. Dabei kann der Leser erfahren, welche Ausbaustufen der LHC noch erhalten wird, wie lange er noch im Betrieb sein wird und was der Nachfolger leisten kann.

## <span id="page-33-1"></span>**4.4.6. Multimedia**

In diesem Bereich gibt es in drei Kategorien vertiefende Informationen zu ziemlich allen Themen, die auf den Seiten dieses Projekts angesprochen werden. In möglichst kurzen und aussagekräftigen Videos oder auf Bildern werden Informationen bereitgestellt, die in den Texten noch nicht ausführlich beschrieben wurden. Aber auch Inhalte zum besseren Verständnis der Texte sind vorhanden. Als Beispiel ist hier im Bereich der Animationen eine genauere und länger Beschreibung des Aufbaus von ATLAS zu nennen.

<span id="page-33-2"></span><sup>41</sup>International Linear Collider

### <span id="page-34-0"></span>**4.4.7. Entertainment**

Da es sich am Besten lernt, wenn man Spaß dabei hat, werden aus diesem Grund am Ende verschiedene Videos angeboten, die nicht nur einfach vermitteln, sondern dies mit einer Portion Humor und Schwung tun. Für begeisterte Nutzer gibt es auch ein Spiel, in dem sie ebenfalls ihre Kenntnis über den LHC aufbessern und überprüfen können. Durch Songs mit physikalischem Inhalt, aber bekannter Melodie, wie "Rolling in the Higgs" nach dem Song "Rolling in the Deep" von Adele, sollen die Leute auch über den Wiedererkennungseffekt die Scheu verlieren, sich mit Physik zu beschäftigen.
# **5. Der Bau des Gehäuses**

Die gesamte Technik sollte in ein robustes Gehäuse eingebaut werden, welches die Benutzung als Terminal gut überstehen kann. Vorgabe für die Erstellung aus Designaspekten war die Frontplatte mit den Monitoren und eine kleine Vitrine, in die auch das Touchpad integriert werden sollte. Es war notwendig, dass die Rückseite des Gehäuses, dort wo PC und Monitore eingebaut sind, ausreichende Belüftung für die Technik bietet. Auch sollte es eine Art "Serviceklappe" geben, über die der PC neu gestartet werden kann und die bei Bedarf Zugang zu USB Anschlüssen ermöglicht, um eine Tastatur oder ähnliches anschließen zu können. Als dauerhafter Standort ist die Aufhängung an der Wand vorgesehen, weshalb hierfür eine Halterung angebracht werden muss, von der sich das Terminal auch leicht abhängen lässt. Denn neben dem lokalen Standort soll dieses Terminal auch auf Schülerinformationstagen und Messen gezeigt werden können.

<span id="page-36-0"></span>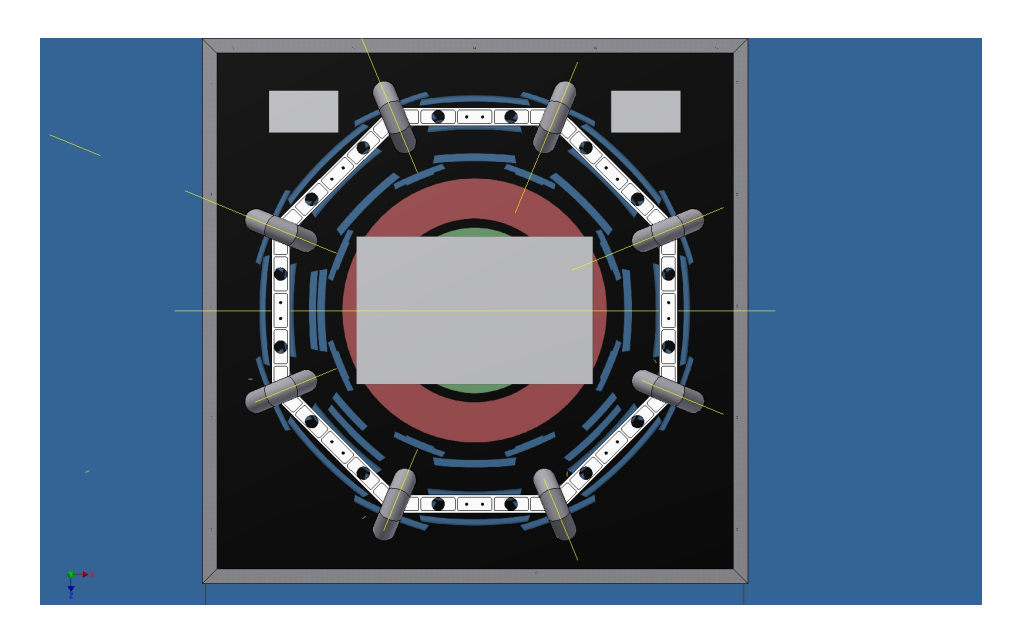

Abb. 5.1.: Technische Zeichnung der Front mit Folie.

#### 5. Der Bau des Gehäuses

Die Front des Gehäuses besteht aus einer durchgängigen Plexiglasplatte, welche rückseitig mit einer Folie beklebt ist. Diese Folie zeigt ein Abbild des Eventdisplays ohne Daten. Die Positionen der Monitore wurden bei der Erstellung der Folie schon berücksichtigt, sodass die Druckerei diese Bereiche dann ausschneiden konnte. Die Monitore werden nur mit dem Bildschirmteil ohne Rahmen sichtbar, damit der Eindruck entsteht, als wäre die Einheit aus einem Guss, wie auf Abbildung [5.1](#page-36-0) erkennbar ist. Zwischen Monitoren und Plexiglasplatte wird eine Dichtung aus Schaumstoff aufgebracht, die jedoch einige Löcher zur Belüftung offen lässt. Auf der Frontseite der Platte gibt es Aluminiumfrästeile und Rohrstücke, die auf die Platte aufgesetzt werden und so einen plastischen Eindruck des Detektors vermitteln sollen. Die Rohre stellen die großen Toroid-Magneten dar, die Frästeile den Rahmen. Ausgehend von der Größe der Monitore weist die Konstruktion eine Breite wie auch Höhe von 118 cm auf.

Bevor die Plexiglasplatte beklebt werden konnte, war es notwendig die später benötigten Löcher in die Platte zu bohren, damit durch nachträgliche Arbeiten die Folie nicht beschädigt wurde, sondern nur leicht durchstochen werden musste. Diese Folie selbst ist aus UV stabilem Material, sodass sie gegen Lichteinflüsse längst-möglich geschützt ist.

Die Grundkonstruktion wurde aus Aluminiumprofilen gefertigt, welche aus ästhetischen Gründen durch einen gebürsteten Edelstahl-Überschlag verdeckt werden. Um die Monitore einbauen zu können, mussten Halterungen erstellt werden. Da der Hauptmonitor eine Halterungsmöglichkeit nach dem VESA Industriestandart aufweist, war es in diesem Fall recht einfach möglich, einen Halter zu entwerfen. Die beiden kleinen Monitore sehen es jedoch in der ursprünglichen Form nicht vor aufgehängt zu werden. Hierzu wurde ein Halter gebaut, in den die Monitore eingeklebt werden können. Alle Monitorhalter sind an den Aluminiumprofilen befestigt und können dadurch vertikal und horizontal bewegt werden, um sie optimal in die Folienausschnitte einzupassen.

Der Hintere, an der Wand hängende Teil ist ebenfalls aus Aluminiumprofilen gefertigt, die zur besseren Belüftung mit Lochblech, anstatt mit geschlossenem Material, verkleidet werden. Ein weiterer Vorteil des Lochblechs ist eine Gewichtseinsparung und die Möglichkeit der einfachen Bearbeitung. In diesem hinteren Bauteil sind PC und Lautsprecher montiert. An der Seite, an der der PC steht, wird durch eine kleine abschließbare Klappe der Zugang zum Ein- und Ausschalten des PCs gewährleistet. Zur flexiblen Lautstärkeeinstellung war es notwendig, einen Regler an die Außenseite des Lochblechs anzubauen. Damit in dem Gehäuse keine Stauwärme entsteht, wurden an der Unterseite und an der Oberseite jeweils zwei Lüfter installiert, die für konstante Luftzirkulation sorgen sollen.

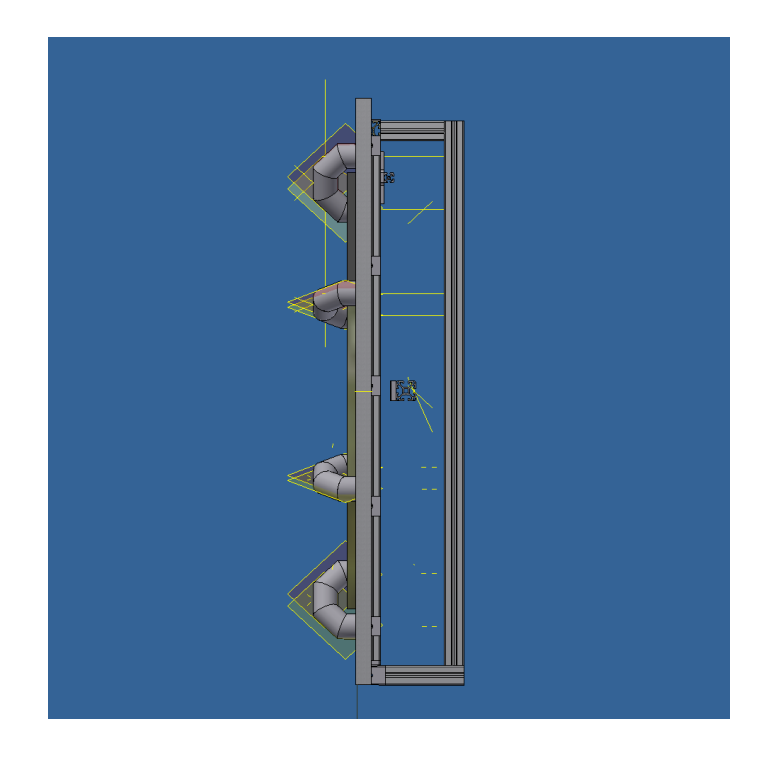

Abb. 5.2.: Zeichnung der Seitenansicht ohne Lochblech und Geräte.

Die Frontplatte ist mit dem Rückteil über ein Gelenk verbunden und kann so nach vorne geneigt werden. Durch diese Öffnung kann bei Bedarf Zugang zum System geschaffen werden, falls beispielsweise Hardware getauscht werden muss. Damit die Front nicht herunterfällt, wurde als Sicherung ein Fangseil angebracht, welches einen maximalen Öffnungswinkel von 25° ermöglicht. Gegen unbefugtes oder versehentliches Öffnen ist eine Transportsicherung, beziehungsweise ein Schloss installiert worden.

Um die Flexibilität des Standortes zu gewährleisten, wurde schon bei der Planung als Wandkonsole eine "Standfuß-Option" angedacht, mit deren Hilfe der Korpus auf eine Unterkonstruktion gesetzt werden kann. Diese Unterkonstruktion wurde aus noch stabileren Aluprofilen gefertigt und auf eine Art "Rollwagen" befestigt, sodass die gesamte Einheit auch als mobiles Ausstellungsobjekt zur Verfügung steht.

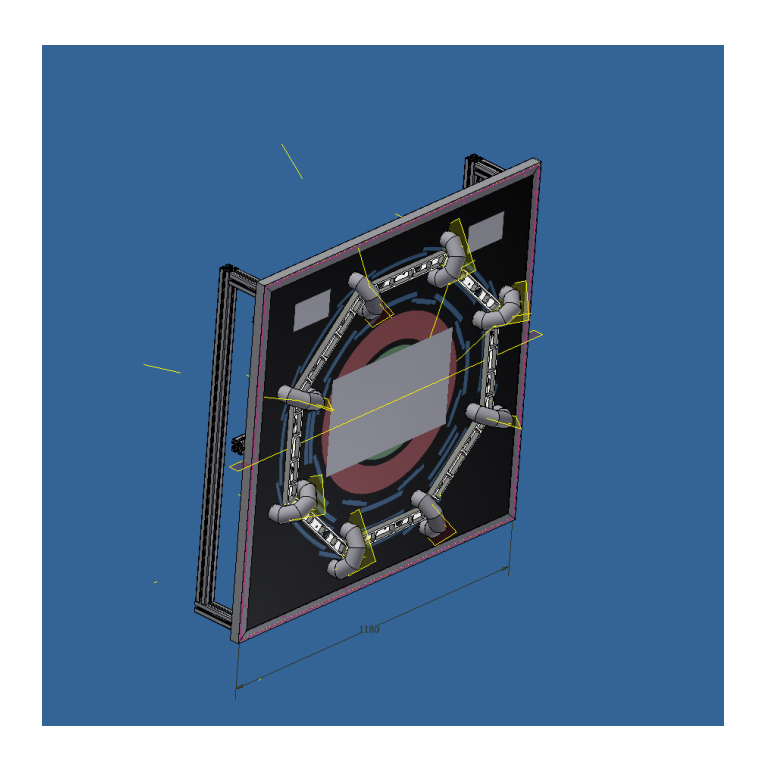

Abb. 5.3.: Ansicht des Gehäuses von schräg-links.

Nachdem der Korpus erstellt wurde, konnte die Vitrine mit dem Touchpad entworfen werden. Mit einer Größe von ca. 15\*30\*20 *cm*<sup>3</sup> wurde die Vitrine extra klein gehalten, damit sie keine oder eine nur geringe Angriffsfläche als Hebel bietet, für den Fall, dass sich jemand darauf setzt.

Diese Vitrine besteht aus einem großen Edelstahlblech, in welches das Touchpad und eine große Scheibe eingelassen wurden. Das Touchpad konnte auf der rechten Seite so verbaut werden, dass sich eine Art Handballenauflage vor den Tasten befindet, um eine möglichst komfortable Bedienung zu erreichen.

Die Scheibe ist aus Sicherheitsglas, so treten im Falle einer Beschädigung keine Schnittverletzungen auf. Es wurde kein Plexiglas verwendet, damit keine Kratzer auftreten können, denn es wird sicherlich viele Nutzer geben, die etwas ablegen, während sie am Terminal interagieren.

In die Vitrine soll ein Bauteil des ATLAS Detektors gelegt werden, das durch LED-Module beleuchtet wird. Durch den Ausschnitt, der an ein Bullauge erinnern kann, soll der Gedanke des "Hineinsehens" in den Detektor umgesetzt werden.

# **6. Didaktisch-pädagogische Verwendung**

Diese Bachelorarbeit, mit dem Terminal als Produkt, ist unter dem Gesichtspunkt der Vermittlung von Physik entstanden. Durch ein didaktisch sinnvoll gegliedertes System sollen vor allem Schülerinnen und Schülern, Studentinnen und Studenten aber auch die allgemeine Öffentlichkeit Zugang zum aktuell omnipräsenten Thema Teilchenphysik und LHC finden.

Um ein solches Terminal zur Vermittlung einsetzen zu können, muss betrachtet werden was es eigentlich ist: ein PC. In der heutigen Gesellschaft haben digitale Medien einen großen Stellenwert. Sie ersetzen unseren Kopf quasi als externes Gedächtnis. Nach dem deutschen Erziehungswissenschaftler Wolfgang Klafki muss bei der Auswahl allgemeinbildender und detailbildender Inhalte folgendes beachtet werden[\[1\]](#page-84-0):

- Lässt der Inhalt zu, dass der Adressat eine Erkenntnis erwerben kann ?
- Ist der Inhalt so strukturiert, dass er neben seiner Besonderheit auch ein über sich hinausweisendes Merkmal aufweist ?
- Lässt sich das Thema an diesem Inhalt auch von den Adressaten in dieser Lernsituation erfassen ?
- Wird der Inhalt durch ansprechende Medien vermittelt ?

Gerade auch in den Lehrplänen der Oberstufen wird das Thema Teilchenphysik nun verstärkt gefordert, was dazu führt, dass geeignete Lernmethoden und Vermittlungsmöglichkeiten geschaffen werden müssen.

Die pädagogische Zielsetzung dieses Terminals ist es, die allgemeine Öffentlichkeit, und speziell Schülerinnen und Schüler, für die Physik, insbesondere die Teilchenphysik zu begeistern und ihnen eine Plattform zu bieten, an der sie Wissen sammeln können. Bei diesem Einsatz eines PCs als Vermittlungsobjekt muss nun geprüft werden ob dieser PC nun Medium, Instrument oder Werkzeug ist. Im Idealfall nimmt der PC die Rolle des Mediums ein, welches seine Möglichkeiten zur Vermittlung in allen Belangen ausschöpfen kann. Probleme hierbei sind die fehlende Realitätsvorstellung, sodass es auch zu einer Verwechslung von Modell und Wirklichkeit kommen kann.

Ob dieses Informationssystem die genannten pädagogischen Anforderungen erfüllt, muss in Rahmen einer Versuchsreihe beleuchtet werden. Um nun die Wirksamkeit der Vermittlung durch die ausgesuchten und erstellten Inhalte im Zusammenspiel mit dem Medium Computer zu überprüfen, wurde ein Fragebogen<sup>[42](#page-41-0)</sup> erstellt, der beispielsweise in Kooperation mit dem XLAB oder einer Schule bearbeitet werden kann.

Eine mögliche Lerneinheit mit dem Terminal oder den Inhalten der Webseite kann zwei Wege gehen:

- Man kann mit einer Klasse, die bisher noch nichts mit dem Thema Teilchenphysik zu tun hatte, in die Universität kommen, wo ihnen der erste Teil des Fragebogens zwecks Abfrage der allgemeinen Bildung in diesem Bereich gegeben wird. Im Anschluss sollen diese Schülerinnen und Schüler sich mit dem Terminal auseinandersetzen, wobei der Inhalt zwecks mangelnder Anzahl an Terminals auch über normale PCs bereitgestellt werden kann. Die pädagogische Funktion des PCs ist in beiden Fällen als höchstwahrscheinlich gleich anzusehen. Nun sollen sich die Schülerinnen und Schüler mit einer konkreten Fragestellung beschäftigen oder ganz allgemein durch das System gehen. Nach einer gewissen Zeit würde man dann wieder den Fragebogen, bzw. die zweite Hälfte des Fragebogens herausgeben, um nun zu prüfen, ob und was durch die Lerneinheit gelernt wurde.
- Eine weitere Möglichkeit ist es, im Laufe einer kompletten Physik-Unterrichtseinheit Schülerinnen und Schüler in die Universität einzuladen, die durch den Unterricht bereits Grundlagenwissen besitzen. Man teil nun ebenfalls die Fragebögen aus, wiederum in der Reihenfolge wie auch im ersten Szenario. Hier ist es nun möglich, einerseits die Verständlichkeit des Systems zu testen und zum anderen bekommt der Lehrer eine Rückmeldung darüber, welche zuvor schon behandelten Themen noch nicht optimal im Unterricht verstanden worden sind.

<span id="page-41-0"></span> $42$ <sub>Vgl.</sub> Anhang D.1

Zur Vereinfachung der Auswertung sind viele Fragen als Multiple-Choice dargestellt, sodass durch einfaches Vergleichen der Anzahl richtiger und falscher Antworten ein Ergebnis gebildet werden kann. Damit die Wahrscheinlichkeit des Ratens geringer wird, gibt es jeweils auch offene Fragen, zu denen ein paar Stichwörter oder kurze Sätze angegeben werden müssen.

Der Fragebogen für diese mögliche Nutzung ist im Anhang enthalten und bedarf nur noch der Auswahl einer geeigneten Lerngruppe für diesen Versuch. Hierbei müssen der Stundenverlauf und die Lernziele noch etwas detaillierter ausgearbeitet werden, aber im Prinzip sollte es so möglich sein, das Terminal auch z.B. mit Schulklassen lernzielorientiert einzusetzen.

Auf Grundlage des Fragebogens, aber auch durch Beobachtung von Reaktionen und durch kurze Gespräche ist es möglich, Antworten auf die Fragen von Klafki zu erhalten. Vermutlich ist den Schülerinnen und Schülern ein Lernen am PC durch den Umgang mit den neuen Medien vertraut, sodass man aus den Ergebnisse zumindest teilweise auf die Qualität des Terminals schließen kann.

Interessant wäre in diesem Zusammenhang auch ein Fragebogen, der speziell an ältere Personen, im Alter von 35-60, gerichtet ist und auf einer Messe oder Ausstellung wie der IdeenExpo<sup>[43](#page-42-0)</sup> ausgegeben wird. Es ist denkbar, dass es zwischen den Ergebnissen der beiden Gruppen Unterschiede gibt, die vor allem auf die Anwendung von modernen Medien als Lernmedium zurückzuführen sind.

<span id="page-42-0"></span><sup>43</sup>Die IdeenExpo ist eine Veranstaltung, auf der die Öffentlichkeit, aber vor allem Schüler und Studenten, an den Ständen zu den Themen Naturwissenschaft und Technik Spaß haben und Kenntnisse sammeln können; wird auch als das "größte Klassenzimmer des Landes" bezeichnet

# **7. Zusammenfassung und Ausblick**

Mit dem nun fertigen System, welches eigentlich ein nie endendes Projekt ist, da in nächster Zeit sicherlich noch einige Updates in Sprache und Inhalt folgen werden, ist jedoch eine gute Grundlage entstanden, die Teilchenphysik der Öffentlichkeit näher zu bringen.

Auch der Einsatz mit Schulklassen kann über die Webseite realisiert werden, sodass es nicht nur den Nutzen als Terminal zur Öffentlichkeitsverwendung hat, sondern auch im Rahmen von Unterrichtseinheiten eingesetzt werden könnte.

Interessant sind sicherlich auch die Ergebnisse einer kleinen Versuchsreihe mit dem Fragebogen, die dann gegebenenfalls noch einmal Optimierungsbereiche aufzeigen könnten. Eine Auswertung der Ergebnisse sollte auf jeden Fall durchgeführt werden, auch wenn es leider nicht mehr im Rahmen dieser Bachelorarbeit geschehen kann.

Mit dem Herunterfahren des LHC ab April 2013 und dem damit verbundenen Upgrade, das heißt Erneuerung einiger Komponenten, bleibt abzuwarten, ob sich auch Systeme wie das Eventdisplay verändern werden. Falls dies der Fall sein sollte, muss auch am Terminal natürlich eine Veränderung vorgenommen werden.

Ebenfalls müssen in der Zukunft einige Kategorien aktualisiert werden, wie zum Beispiel die Texte über den LHC und es werden wahrscheinlich weitere Informationen zum  $ILC<sup>44</sup>$  $ILC<sup>44</sup>$  $ILC<sup>44</sup>$  folgen.

Dies ist jedoch durch die solide Grundstruktur problemlos möglich.

Für den Fall, dass andere Institute oder vielleicht sogar Schulen dieses Display nachbauen wollen, sollte auf der DVD oder als Extra eine Anleitung entwickelt werden, die im Detail alle wichtigen Informationen zusammenfasst.

Als Anleitung eignet sich in großen Teilen diese Bachelorarbeit, es könnte jedoch auch noch eine eigene Datei erstellt werden, welche explizit eine Bedienungsanleitung ist. Darin sollten dann die einzelnen eventuell vor Ort zu modifizierenden Merkmale vermerkt sein und auch Hinweise stehen, was nicht verändert werden darf.

<span id="page-44-0"></span><sup>44</sup>International Linear Collider - Teilchenbeschleuniger der ab 2020 den Nachfolger des LHC bilden soll

Der größte Teil der Veränderungen soll nämlich via Updatesystem zu den Clients gelangen.

Eine denkbare Erweiterung wäre die Erstellung eines "Spiels", das ähnlich wie bei der Android-App "LHSee"<sup>[45](#page-45-0)</sup> verschiedene Ereignisse einblendet und der Nutzer diese dann, mit dem neu erworbenen Wissen, vor allem aus dem Bereich "Aufbau eines Detektors", richtig zuordnen muss. Dies würde sicherlich die Effektivität im Bereich des Verständnisses von Teilchenkollisionen und deren Ereignissen verstärken.

Ein weiteres Upgrade wäre natürlich ein interaktives Bewertungssystem, das ausgehend von den angesehenen Seiten konkrete Meinungen zum System einholt. So könnte man stetig mit dem Augenmerk auf dem Benutzer Anpassungen vornehmen und Optimierungspotentiale ausnutzen.

<span id="page-45-0"></span><sup>45</sup>http://www2.physics.ox.ac.uk/about-us/outreach/public/lhsee

# **Anhang**

## **A. Quelltext Lokal**

#### **A.1. 55-displaylinkfbX.conf**

**C:\Users\Basti\Desktop\55-displaylinkfb1.conf Dienstag, 8. Januar 2013 18:24**

```
Section "ServerLayout"
 2 Identifier "X.org Configured"
 3 Screen 0 "Screen1" 0 0
4 Option "AutoAddDevices" "off"
 5 Option "AllowEmptyInput" "True"
6 InputDevice "Keyboard0" "CoreKeyboard"
   EndSection
8 
   Section "Files"
10 ModulePath "/usr/lib/xorg/modules"<br>11 FontPath "/usr/share/fonts/misc/
11 FontPath "/usr/share/fonts/misc/"
12 FontPath "/usr/share/fonts/TTF/"<br>13 FontPath "/usr/share/fonts/OTF/"
13 FontPath "/usr/share/fonts/OTF/"
14 FontPath "/usr/share/fonts/Type1/"
15 FontPath "/usr/share/fonts/100dpi/"
                 "/usr/share/fonts/75dpi/"
17 EndSection
18 
19 Section "Module"
20 Load "glx"
21 Disable "synaptics"
22 EndSection
23 
24 Section "InputDevice"
25 Identifier "Keyboard0"
26 Driver "evdev"
27 Option "Device" "/dev/null"
28 EndSection
29 
30 Section "InputDevice"
31 Identifier "Mouse0"<br>32 Driver "mouse"
       Driver "mouse"
33 Option "Protocol" "auto"
34 Option "Device" "/dev/null"<br>35 Option "ZAxisMapping" "4 5
                  "ZAxisMapping" "4 5 6 7"
36 EndSection
37 
38 Section "Monitor"
39 Identifier "Monitor0"
40 VendorName "Monitor Vendor"
41 ModelName "Monitor Model"
42 EndSection
43 
44 Section "Monitor"
45 Identifier "Monitor1"
46 VendorName "Monitor Vendor"
47 ModelName "Monitor Model"
48 EndSection
49 
50 Section "Device"
51 Identifier "Card0"
52 Driver "intel"
53 BusID "PCI:0:2:0"
54 EndSection
55 
56 
57
```
 $-1-$ 

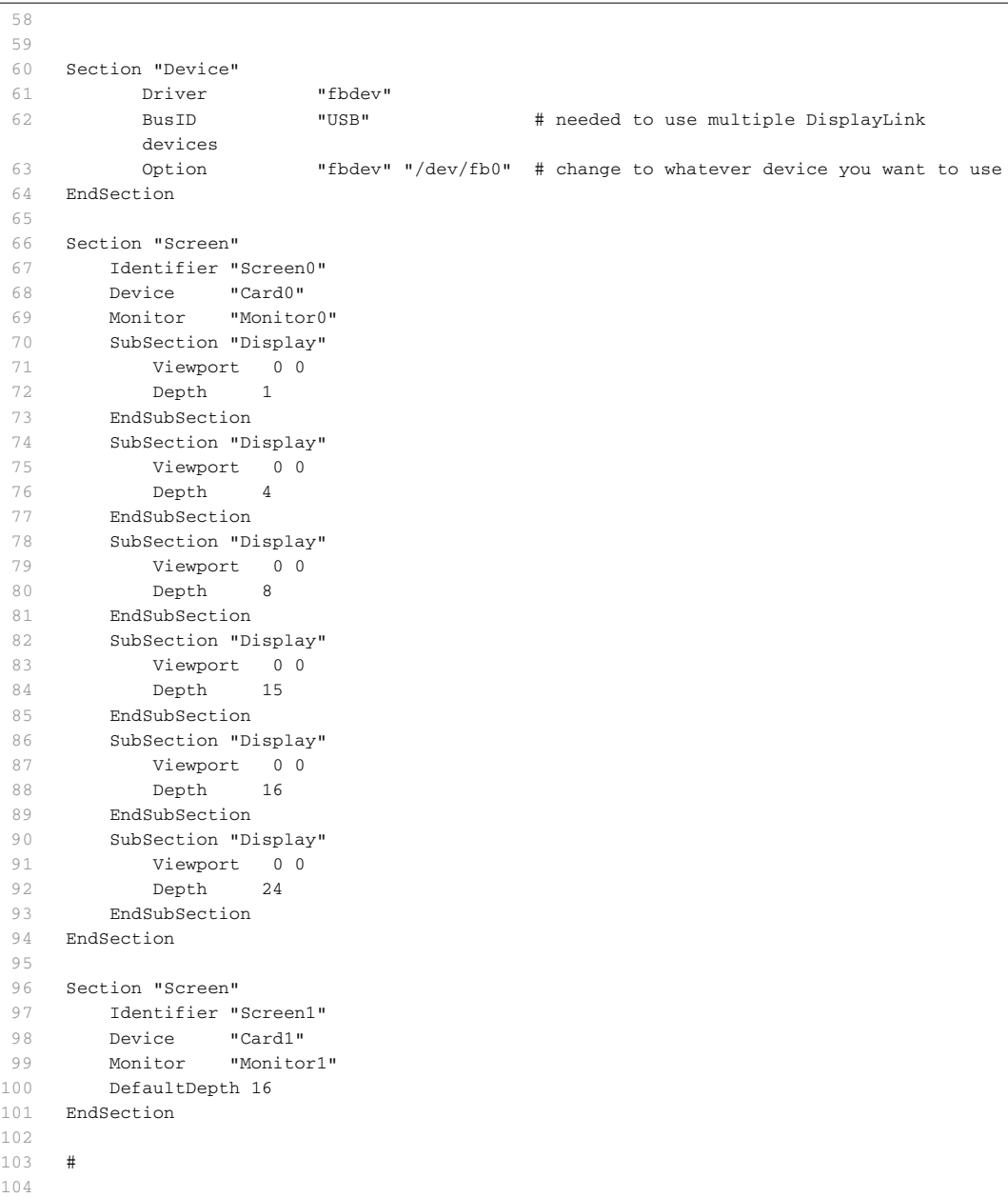

-2-

### **A.2. .xsession**

```
C:\Users\Basti\Desktop\xsession.txt Dienstag, 8. Januar 2013 18:13
   1 (
    2 
   3 ./updater.sh &
   \frac{4}{5}) &
    6 
   7 
   8 
   9 (
   10 sleep 3
  11 firefox -p 'Display 0' &
   12 
  13 ) &
   14 
   \begin{array}{c} 15 \\ 16 \end{array}\mathcal{L}\begin{array}{c} 17 \\ 18 \end{array}18 sudo X -keeptty -novtswitch -sharevts -config /etc/displaylink/55-displaylinkfb1.conf 
        :1 &
   \begin{array}{c} 19 \\ 20 \end{array}20 export DISPLAY=:1
   21 sleep 1
   22 awesome \&<br>23 sleep 1
   23 sleep 1
   24 unclutter &
   25 sleep 1
   26 
   27 firefox -p 'Display 1'&
   28 
   29 ) &
   30 
   31 (
   32 
   33 sudo X -keeptty -novtswitch -sharevts -config /etc/displaylink/55-displaylinkfb2.conf 
        :2 &
   34 
   35 export DISPLAY=:2
   36 sleep 1
   37 awesome &
   38 sleep 1
   39 unclutter&
   40 sleep 1
   41 firefox -p 'Display 2' & 
   42 
  43 )& 
   4\,445 
   46 xmodmap -e "pointer = 1 8 9 4 5 6 7 2 3 " &
   47 
   48 lxsession
   49
```
 $-1-$ 

# **B. Quelltext Webseite**

#### **B.1. Index.php**

```
C:\xampp\htdocs\lhc\index.php Mittwoch, 2. Januar 2013 20:54
         <?php
    \overline{2}3 // include language und function
    4 include("./lang.php");
    5 include("./functions.php");
    6 
    7 // def where submenus displayed
    8 \frac{p}{p} \cdot \frac{p}{p} = \frac{p}{p}<br>9 \frac{p}{p} \cdot \frac{p}{p}9 array(0),
   10 array(1,7,8),
   11 array(2,9,10,11,12,13,14),
   12 array(3,15,16 ),
   13 array(),
   14 array(5,17,18,19),
   15 array(6,20,21),
   16 );
   17 
   18 // root page hack<br>19 \textbf{if}(!\textbf{isset}(\$_{\textbf{GET}}["
       19 if(!isset($_GET["page"])){
   20 $_GET["page"]=0;
   21 }
   \begin{array}{c} 22 \\ 23 \end{array}// def online pages
   24 $online_pages=array(18,20);
   25 
   26 // lang check<br>27 if (lisset ($ G)
       27 if(!isset($_GET["lang"])){
   28 $lang="de";
   29 }
   30 else{
   31 $lang = $GET["lang"];<br>32 }
   32 }
   33 
   34 if(!isset($_GET["page"])){
         $page=""0";
   36
   37 else{
   38 $page = $\_GET['page"];
   39 }
   4041 include("./design/header.htm");
   42 
   43 
   44 if(in_array($page,$online_pages)){<br>45 include("./pages/".$page.page_ve
         include("./pages/".$page.page_version().".htm");
   46 }
   47 else{
         include("./pages/".$page.".htm");
   49 }
   50 include("./design/footer.htm");
   51 
   52 ?>
   53
```
### **B.2. Functions.php**

```
C:\xampp\htdocs\lhc\functions.php Mittwoch, 2. Januar 2013 20:55
    1 \langle?php<br>2 funct
        function make_link($id,$lang,$title){
   3 if(\oint_C \text{GET}["page"]==\ointid){<br>4 echo '<a href="./index
         echo '<a href="./index.php?lang='.$lang.'&page='.$id.'" class="active">'.$title.
            '</a>';
    5 }
   6 else{
           7 echo '<a href="./index.php?lang='.$lang.'&page='.$id.'">'.$title.'</a>';
   \begin{array}{c} 8 \\ 9 \end{array}9 }
  \begin{array}{c} 1\,0 \\ 1\,1 \end{array}function page_version(){
   12 if(checkdnsrr('cern.ch', 'A')){
  13 return "_online";
  14 }
   15 else{
  16 return "_offline";
   17 }
  18 
   19 }
  20 
  21 function get_menu_id($pages,$page_id){
  22 foreach($pages as $page => $subpages){
  23 foreach($subpages as $i){
  24 if($i==$page_id){
  25 return $page;
  26 }
  \begin{array}{ccc} 27 & & & \cr 28 & & & \cr \end{array}\overline{3}29 return -1;
  30 }
  31 
  32 ?>
```
### **B.3. Lang.php**

```
C:\xampp\htdocs\lhc\lang.php Dienstag, 8. Januar 2013 19:42
    1 <?php
    \overline{2}3 $t=array();
    4 
    5 # Navbar Links
    6 
       $t[0]["de"]["home"] = 'Home';
   8 $t[0]["en"]["home"] = 'Home';
   \overline{9}10 
   11 $t[0]["de"]["kete"] = 'Die Teilchenphysik';
   12 $t[0]["en"]["kete"] = 'Particle Physics';
   13 
   14 
   15 $t[0]["de"]["lhc"] = 'Der LHC';
   16 $t[0]["en"]["lhc"] = 'The LHC';
   17 
   18 
   19 $t[0]["de"]["higgs"] = 'Das Higgs Teilchen';<br>20 $t[0]["en"]["higgs"] = 'The Higgs Boson';
       [t[0]["en"]["higgs"] = 'The Higgs Boson';
   21 
   22 
   23 $t[0]["de"]["future"] = 'Was kommt nach dem Higgs?';
   24 $t[0]["en"]["future"] = 'And after the Higgs? ';
   25 
   26 
   27 $t[0]["de"]["multimedia"] = 'Multimedia';
   28 $t[0]["en"]["multimedia"] = 'Multimedia';
   29 
   30 
   31 $t[0]["de"]["entertain"] = 'Entertainment';
   32 $t[0]["en"]["entertain"] = 'Entertainment';
   33 
   34 $t[99]["de"]["contact_head"] = 'Kontakt';
   35 $t[99]["en"]["contact_head"] = 'Contact';
   36 
   37 
   38 #Sidebar Liks
   39 
  40 $t[1]["de"]["kete_hist_link"] = 'Die Geschichte der Teilchenphysik';
   41 $t[1]["en"]["kete_hist_link"] = 'The history of Particle Physics';
   42 
   43 $t[1]["de"]["kete_now_link"] = 'Teilchenphysik heute';
   44 $t[1]["en"]["kete_now_link"] = 'Particle Physics today';
  \begin{array}{c} 4\,5 \\ 4\,6 \end{array}46 $t[2]["de"]["atlas"] = 'Der ATLAS Detektor';
  47 $t[2]["en"]["atlas"] = 'The ATLAS Detector';
   \begin{array}{c} 4\;8 \\ 4\;9 \end{array}$t[2]["de"]["alice"] = 'Der ALICE Detektor';
   50 $t[2]["en"]["alice"] = 'The ALICE Detektor';
   51<br>52
        52 $t[2]["de"]["cms"] = 'Der CMS Detektor';
   53 $t[2]["en"]["cms"] = 'The CMS Detektor';
   54 
   55 $t[2]["de"]["lhcb"] = 'Der LHCB Detektor';
   56 $t[2]["en"]["lhcb"] = 'The LHCB Detektor';
   57
```
-1-

**Gekürzte Anlage, vollständige Version auf DVD**

#### **B.4. Blau.css**

```
1 +
 2 /* top elements */
 3 * { padding: 0; margin: 0; outline: 0 }
 4 
 5 body {
 6 margin: 0; padding: 0;
        7 font: normal 13px/1.9em verdana, tahoma, sans-serif;
 8 text-align: center;
9 background: #001342 url(headerbg.jpg) repeat-x 0 0;
        10 color: #F2F9FF;
11 }
\begin{array}{c} 12 \\ 13 \end{array}1inks */
14 a {
15 color: #003366;
16 background-color: inherit;<br>17 text-decoration: none;
        17 text-decoration: none;
18 }
19 a:hover {
      20 color: #FAA34B;
21 background-color: inherit;
22 text-decoration: underline;
23 border: none;
24 }
25 
26 /* headers */<br>27 h1. h2. h3 \pm27 h1, h2, h3 {
28 font: bold 1em 'Trebuchet MS', Tahoma, Arial, Sans-serif;
29 color: #fff;
    30 }
31 h1 { font-size: 2.5em; }
32 h2 { font-size: 2em; text-transform:uppercase;}
    33 h3 { font-size: 1.8em; }
34 
35 p, h1, h2, h3 {
36 margin: 0;
37 padding: 10px 15px;
38 }
39 
40 ul, ol {
41 margin: 10px 30px;
42 padding: 0 15px;
43 }
\begin{array}{c} 44 \\ 45 \end{array}/* images */46 img {
47 background: #FAFAFA;
48 border: 0px solid #0F7ACC;
49 padding: 2px;
50 }
51 img.float-right {
52 margin: .5em 0 1em 1em;
53 }
54 img.float-left {
55 margin: .5em 1em 1em 0;
56 }
57
```
**C:\xampp\htdocs\lhc\design\blau.css Dienstag, 8. Januar 2013 19:41**

-1-

**Gekürzte Anlage, vollständige Version auf DVD**

# **B.5. Header.html**

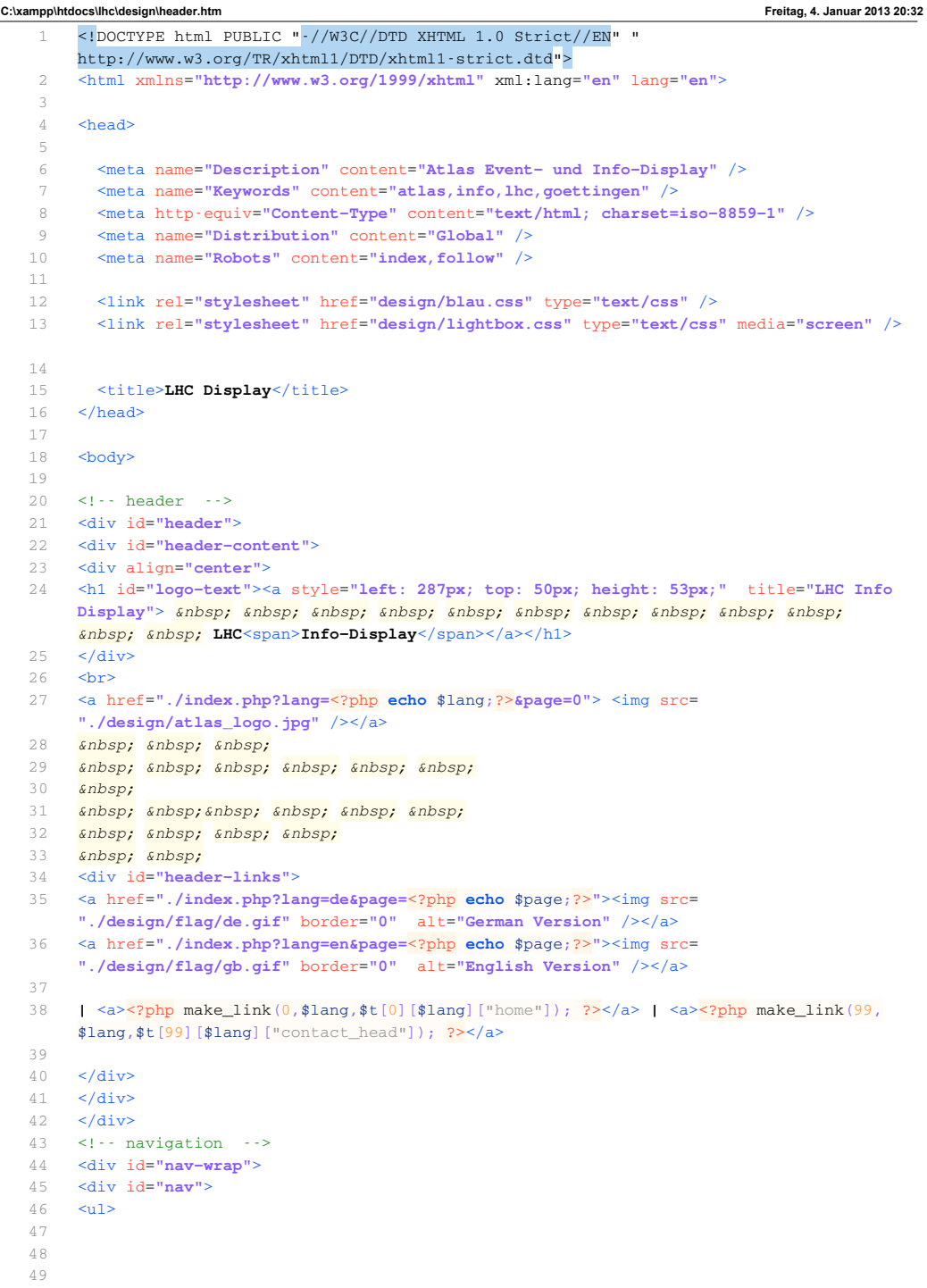

-1-

**C:\xampp\htdocs\lhc\design\header.htm Freitag, 4. Januar 2013 20:32**

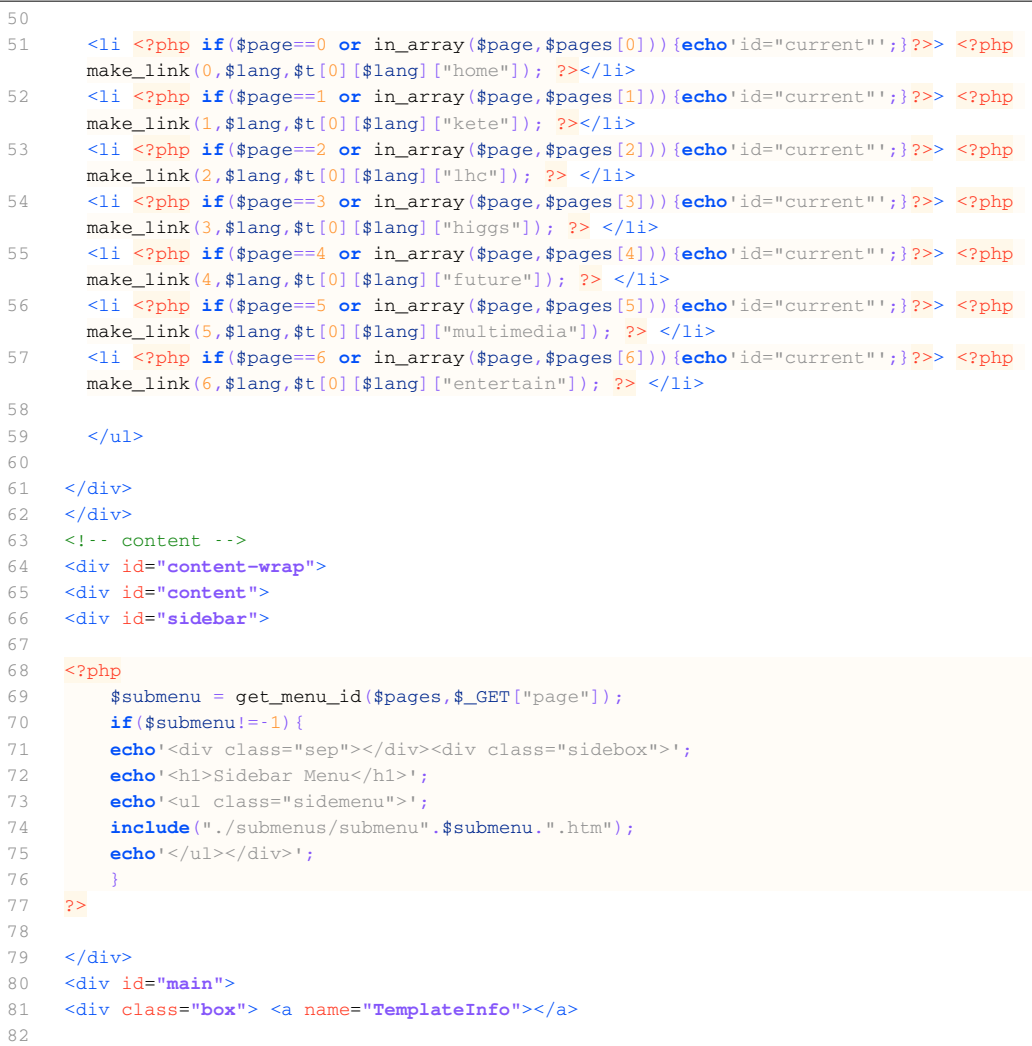

-2-

## **B.6. Footer.html**

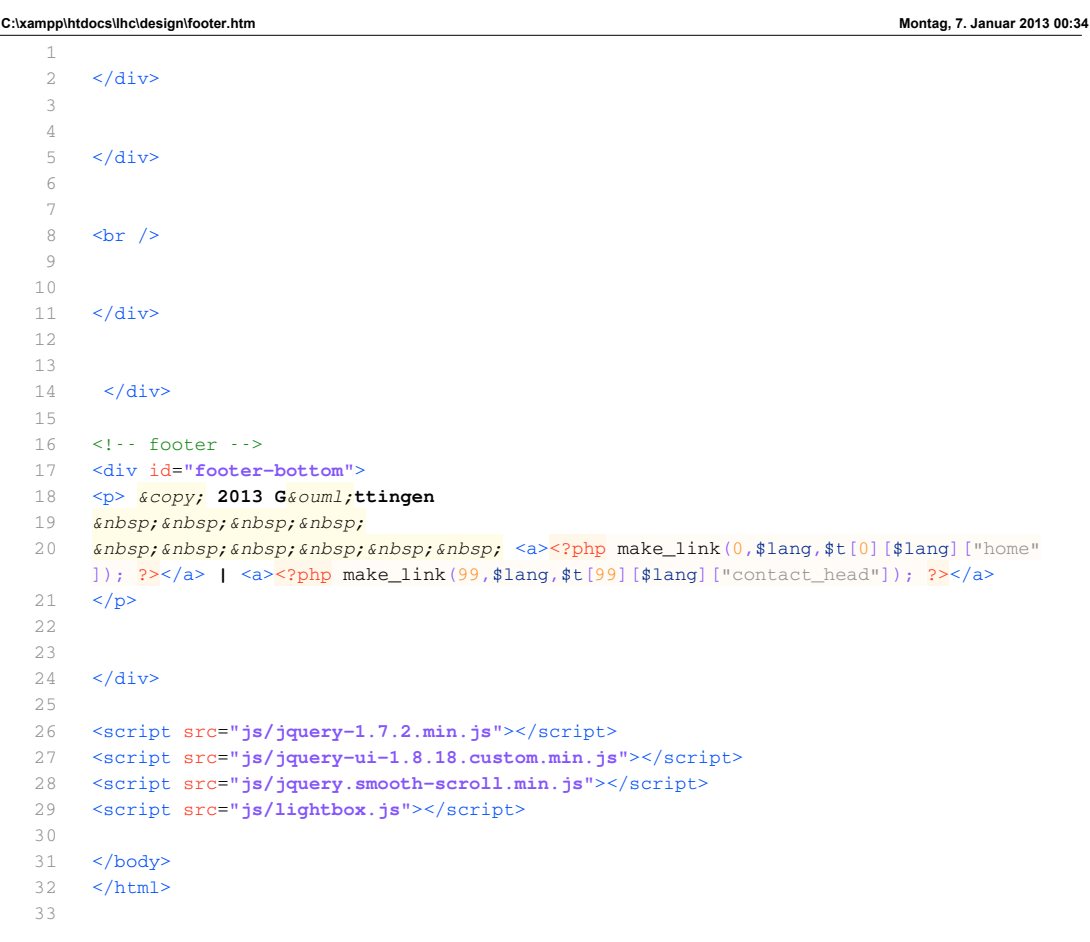

## **B.7. Submenu2.html**

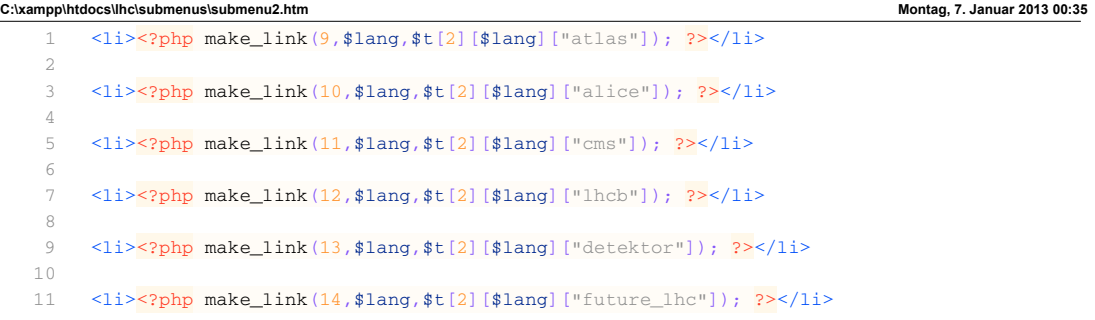

# **B.8. Beispiel HTML-Datei: 0.html**

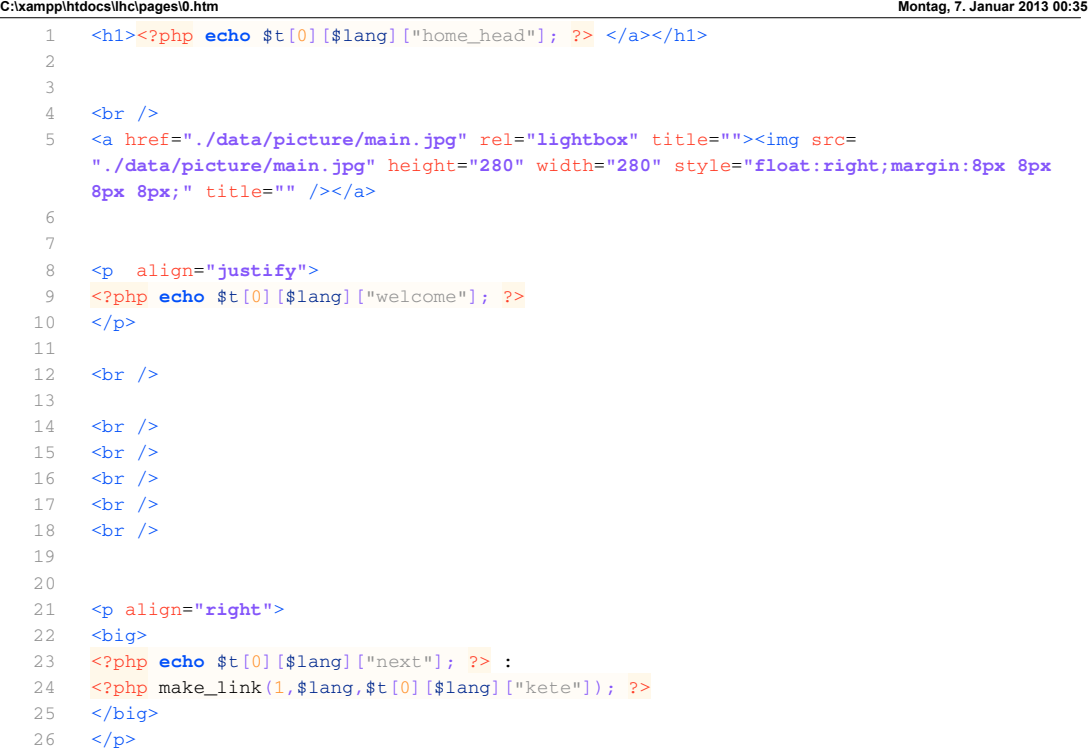

#### **B.9. Status-Anzeigen kleine Monitore**

```
C:\xampp\htdocs\lhc\opv\opv.html Dienstag, 8. Januar 2013 19:57
   1 <!DOCTYPE html PUBLIC "-//W3C//DTD XHTML 1.0 Transitional//EN" "
      http://www.w3.org/TR/xhtml1/DTD/xhtml1-transitional.dtd">
   2 <html xmlns="http://www.w3.org/1999/xhtml" xml:lang="<?php echo $this->language; ?>"
      lang="<?php echo $this->language; ?>" >
   3 <head>
   4 <script type="text/javascript" src="js/jquery.min.js"></script>
   5 <script type="text/javascript" src="js/jqFancyTransitions.js"></script>
   6 \times /head7 
   8 <body bgcolor="000000" align="center">
   9 <div style="center">
  10 <table border="0" cellpadding="0" align="center">
  11 <tr>
  12 <td align="center" Valign="Middle">
  13 <div id="slideshow" >
  14 <img src="images/lhc1-opv-01.jpg" alt="LHC1-OPV-01" />
  15 <img src="images/lhc3-opv-01.jpg" alt="lhc3-OPV-01" />
  16 <img src="images/lhc1-opv-02.jpg" alt="LHC1-OPV-02" />
  17 <img src="images/lhc3-opv-02.jpg" alt="lhc3-OPV-02" />
  18 <img src="images/lhc1-opv-03.jpg" alt="LHC1-OPV-03" />
  19 <img src="images/lhc3-opv-03.jpg" alt="lhc3-OPV-03" />
  20 <img src="images/lhc1-opv-04.jpg" alt="LHC1-OPV-04" />
  21 <img src="images/lhc3-opv-04.jpg" alt="lhc3-OPV-04" />
  22 <img src="images/lhc1-opv-05.jpg" alt="LHC1-OPV-05" />
  23 <img src="images/lhc3-opv-05.jpg" alt="lhc3-OPV-05" />
  24 <img src="images/lhc1-opv-06.jpg" alt="LHC1-OPV-06" />
  25 <img src="images/lhc3-opv-06.jpg" alt="lhc3-OPV-06" />
  26 <img src="images/lhc1-opv-07.jpg" alt="LHC1-OPV-07" />
  27 <img src="images/lhc3-opv-07.jpg" alt="lhc3-OPV-07" />
  28 <img src="images/lhc1-opv-08.jpg" alt="LHC1-OPV-08" />
  29 <img src="images/lhc3-opv-08.jpg" alt="lhc3-OPV-08" />
  30 <img src="images/lhc1-opv-09.jpg" alt="LHC1-OPV-09" />
  31 <img src="images/lhc3-opv-09.jpg" alt="lhc3-OPV-09" />
  32 <img src="images/lhc1-opv-10.jpg" alt="LHC1-OPV-10" />
  33 <img src="images/lhc3-opv-10.jpg" alt="lhc3-OPV-10" />
  34 <img src="images/lhc1-opv-11.jpg" alt="LHC1-OPV-11" />
  35 <img src="images/lhc3-opv-11.jpg" alt="lhc3-OPV-11" />
  36 <img src="images/lhc1-opv-12.jpg" alt="LHC1-OPV-12" />
  37 <img src="images/lhc3-opv-12.jpg" alt="lhc3-OPV-12" />
  38 <img src="images/lhc1-opv-13.jpg" alt="LHC1-OPV-13" />
  39 <img src="images/lhc3-opv-13.jpg" alt="lhc3-OPV-13" />
  40 <img src="images/lhc1-opv-14.jpg" alt="LHC1-OPV-14" />
  41 <img src="images/lhc3-opv-14.jpg" alt="lhc3-OPV-14" />
  42 <img src="images/lhc1-opv-15.jpg" alt="LHC1-OPV-15" />
  43 \langle \text{div} \rangle44 <script type="text/javascript">
  45 $('#slideshow').jqFancyTransitions({ width: 770, height: 455, delay: 2000
                , effect: '', direction: 'top', stripDelay: 2000, strips: 0, titleOpacity
                : 0.0, position: 'alternate'});
  46 </script>
  47 </td>
  48 </tr>
  49 \langle/table>
  50 </div>
  51 </body>
  52 </html>
```
63

### **C. Java Update Tool**

#### **C.1. Main.Java**

```
main.java
1 import java.io.BufferedInputStream;
17
1819 public class main {
20
      21 final static String VERSIONS_DATEI = "/version"; // muss mit / beginnen
22
      23 final static String RELEASE_SERVER_URL = "http://localhost/daten/"; //muss mit / 
  aufhören
24 final static String RELEASE_PREFIX = "release_";
      25 final static String RELEASE_TYPE = ".zip";
26<br>27
      27 final static String CURRENT_URL = "http://localhost/lhc/";
28<br>29
      29 final static String LOCAL_WWW_FODLER = "/var/www/"; // \zeichen muss durch \\ ersetzt
  werden! windows:G:\\xampp\\htdocs\\
30
31 static int currentVersion;
      32 static int targetVersion;
33
34 public static void main(String[] args) {
35 while(true){
36<br>37
              // current Version besorgen
38 currentVersion = Integer.parseInt(getVersionNumber(CURRENT_URL
39 + VERSIONS_DATEI));
40
41 // target Version besorgen<br>42 target Version = Integer.pa
42 targetVersion = Integer.parseInt(getVersionNumber(RELEASE_SERVER_URL
                      43 + VERSIONS_DATEI));
44<br>45
45 if (currentVersion < targetVersion) {
46 update();<br>47 System.ou
                  47 System.out.println("Update von " + currentVersion + " auf Version " + 
  targetVersion);
48 }
49
50 try {
51 Thread.sleep(10000);<br>52 //Thread.sleep(36000)
52 //Thread.sleep(3600000)<br>53 catch (InterruptedExcepti)
53 http://filterruptedException e) {<br>54 //TODO Auto-generated catch b
54 // TODO Auto-generated catch block<br>55 e.printStackTrace();
55 e.printStackTrace();
          \rightarrow57<br>58
      \}59
60 private static void update(){
61 //neue version downloaden
62 try {
63 String source = RELEASE_SERVER_URL + RELEASE_PREFIX + targetVersion + 
  RELEASE_TYPE;
64 String target = LOCAL_WWW_FODLER + RELEASE_PREFIX + targetVersion + 
  RELEASE_TYPE;
65
              66 downloadFile(source, target);
67
68 } catch (Exception e1) {
69 // TODO Auto-generated catch block
70 e1.printStackTrace();<br>71 }
71 }
72
```
Page 1

```
main.java
```

```
//ordner löschen
 74
 75 String delfolder = LOCAL_WWW_FODLER + "lhc";
 76 deleteDir(new File(delfolder));
 77
 78
 79 //<u>datei</u> entpacken<br>80 try {
             80 try {
 81 extractArchive(new File(LOCAL_WWW_FODLER + RELEASE_PREFIX + targetVersion + 
 RELEASE_TYPE), new File(LOCAL_WWW_FODLER));
 82 } catch (Exception e) {
 83 // TODO Auto-generated catch block
 84 e.printStackTrace();<br>85 }
 \begin{array}{c} 85 \\ 86 \end{array}8687
 88
 89 /**<br>90 *
          90 * Läd die aktuelle Versionsnummer vom Server
 \frac{91}{92}92 * @return
 93<br>94
        94 private static String getVersionNumber(String surl) {
 95<br>96
             96 try {
 97<br>98
 98 URL url = new URL(surl);
                  URLConnection conn = url.openConnection();
100
101 BufferedReader in = new BufferedReader(new InputStreamReader(
                           conn.getInputStream()));
103<br>104
104 String l = in.readLine();<br>105 l = 1. substring(a): // <-
105 l = 1.substring(0); // <-- <u>bloed</u>... muss aber sein<br>106 in close():
                  in.close();
107<br>108
                  return 1;
109
110 } catch (MalformedURLException e) {
111 System.out.println(e.getMessage());
112 } catch (IOException e) {<br>113  System.out.println(e.g
             System.out.println(e.getMessage());<br>}
114 }
115<br>116116 return "0";
117 }
118
119<br>120
\begin{array}{ccccc} 120 && \scriptstyle \text{\hspace{15pt}} / \ ^{**} \\ 121 && \scriptstyle \text{\hspace{15pt}} ^{*} \end{array}121 * @author Thomas Darimont @ http://www.tutorials.de/java/215919-zip-entpacken.html
122 * @param archive
123 * @param destDir<br>124 * @throws Except
          * @throws Exception<br>*/
125
126<br>127
127 public static void extractArchive(File archive, File destDir)<br>128 throws Exception {
128 throws Exception {<br>129 if (!destDir.exists())
             129 if (!destDir.exists()) {
130 destDir.mkdir();
131 }
132
133 ZipFile zipFile = new ZipFile(archive);
```
Page 2
```
main.java
134 Enumeration entries = zipFile.entries();
135<br>136
136 byte[] buffer = new byte[16384];
             int len;
138 while (entries.hasMoreElements()) {
139 ZipEntry entry = (ZipEntry) entries.nextElement();
140
141 String entryFileName = entry.getName();
142<br>143143 File dir = dir = buildDirectoryHierarchyFor(entryFileName, destDir);
144 if (!dir.exists()) {
145 \overrightarrow{dir.mkdirs}( );
146
147
148 if (!entry.isDirectory()) {<br>149 BufferedOutputStream bo:
149 BufferedOutputStream bos = new BufferedOutputStream(
                              150 new FileOutputStream(new File(destDir, entryFileName)));
151<br>152
152 BufferedInputStream bis = new BufferedInputStream(
                              zipFile.getInputStream(entry));
154
155 while ((len = bis.read(buffer)) > 0) {<br>156 bos.write(buffer, 0, len);
                      bos.write(buffer, \theta, len);
157 }
158<br>159
159 bos.flush();<br>160 bos.close();
160 bos.close();<br>161 bis.close();
                 bis.close();<br>}
162 }
163<br>164
        zipFile.close();<br>}
165 }
166
167
168 /**<br>169 *
         <sup>.</sup>* @author <u>Thomas Darimont</u> @ http://www.tutorials.de/java/215919-zip-entpacken.html
170 * @param archive
171 * @param destDir
172 * @throws Exception
173
174 private static File buildDirectoryHierarchyFor(String entryName, 175 File destDir) {
175 File destDir) {<br>176 int lastIndex = entr
176 int lastIndex = entryName.lastIndexOf('/');<br>177 String entryFileName = entryName.substring(
177 String entryFileName = entryName.substring(lastIndex + 1);<br>178 String internalPathToEntry = entryName.substring(0, lastIn
178 String internalPathToEntry = entryName.substring(0, lastIndex + 1);<br>179 return new File(destDir, internalPathToEntry);
        return new File(destDir, internalPathToEntry);<br>}
180 }
181
182
183 /**184 * @author Network @ 
   http://www.java-forum.org/allgemeine-java-themen/82758-dateidownload-java.html
185<br>186
        186 private static void downloadFile(String http, String target) throws Exception {
187<br>188
188 URL url = new URL(http);<br>189 URLConnection uc = url.o
189 URLConnection uc = url.openConnection();<br>190 InputStream is = (InputStream) uc.getInp
             InputStream is = (InputStream) uc.getInputStream();
191 ProgressMonitorInputStream pmis = new ProgressMonitorInputStream(null,
192 "Downloading...", is);
193 pmis.getProgressMonitor().setMaximum(uc.getContentLength());
```
Page 3

194

main.java

```
195 FileOutputStream out = new FileOutputStream(target);
196<br>197
197 byte[] buffer = new byte[1024];
198 for (int n; (n = pmis.read(buffer)) != -1; out.write(buffer, 0, n));
199
200 pmis.close();
201 out.close();
202 }
203<br>204204 public static void deleteDir(File path) {
205 for (File file : path.listFiles()) {
206 if (file.isDirectory())
207 deleteDir(file);
208 file.delete();
209 }<br>210 pa
         path.delete();
211
212 }
213
214}
215
```
Page 4

## **C.2. Versionsdatei**

**C:\Users\Basti\Desktop\version Montag, 7. Januar 2013 01:02**

1 1 2

```
3 
4 
5 
6 
    # Versionsdatei für Java Update Tool:
8 
 9 Hier fortlaufend Versionsnummer erhöhen.
10 Für Release 2 einfach "2" anstatt "1" usw.
11 Restlichen Inhalt, wie dieses How-To löschen.
12 
13 Wichtig: Kodierung UTF-8 ohne BOM !
14 
15 Speichern als "version" ohne jegliche Endung.#
```
# **D. Sonstiges**

### **D.1. Fragebogen**

GEORG-AUGUST-UNIVERSITÄT<br>GÖTTINGEN **Fragebogen zur Teilchenphysik**

In diesem Fragebogen geht es um die Teilchenphysik und alles was damit zu tun hat. Bitte füllt diesen Fragebogen gewissenhaft aus, arbeitet bitte nicht mit einem Partner zusammen und versucht auch nicht zu schummeln!

**Bearbeitet die Fragen chronologisch, das heißt von vorne nach hinten!** 

**Falls ihr Probleme mit Aufgabenstellungen habt, so notiert diese im Kommentarfeld am Ende jeder Seite.** 

# **Teil 1 / Schlüssel:**

1. statistische Angaben

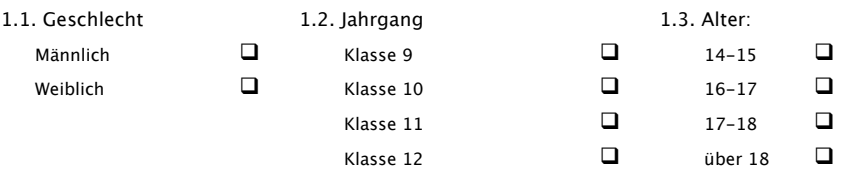

2. Fragen

#### **2.1.1 Die Teilchenphysik** Jeweils eine Angabe machen

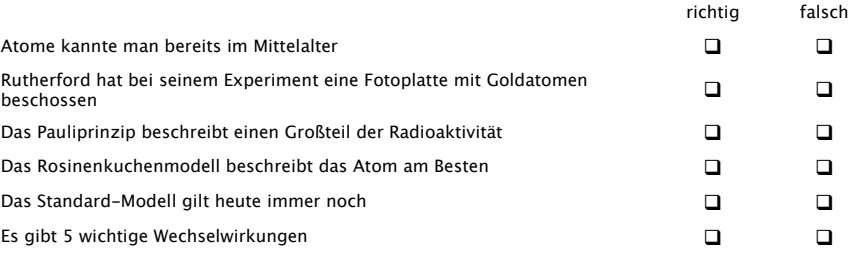

 $\mathcal{L}_\mathcal{L} = \{ \mathcal{L}_\mathcal{L} = \{ \mathcal{L}_\mathcal{L} = \{ \mathcal{L}_\mathcal{L} = \{ \mathcal{L}_\mathcal{L} = \{ \mathcal{L}_\mathcal{L} = \{ \mathcal{L}_\mathcal{L} = \{ \mathcal{L}_\mathcal{L} = \{ \mathcal{L}_\mathcal{L} = \{ \mathcal{L}_\mathcal{L} = \{ \mathcal{L}_\mathcal{L} = \{ \mathcal{L}_\mathcal{L} = \{ \mathcal{L}_\mathcal{L} = \{ \mathcal{L}_\mathcal{L} = \{ \mathcal{L}_\mathcal{$ 

*Kommentarfeld: \_\_\_\_\_\_\_\_\_\_\_\_\_\_\_\_\_\_\_\_\_\_\_\_\_\_\_\_\_\_\_\_\_\_\_\_\_\_\_\_\_\_\_\_\_\_\_\_\_\_\_\_\_\_\_\_\_\_\_\_\_\_\_\_* 

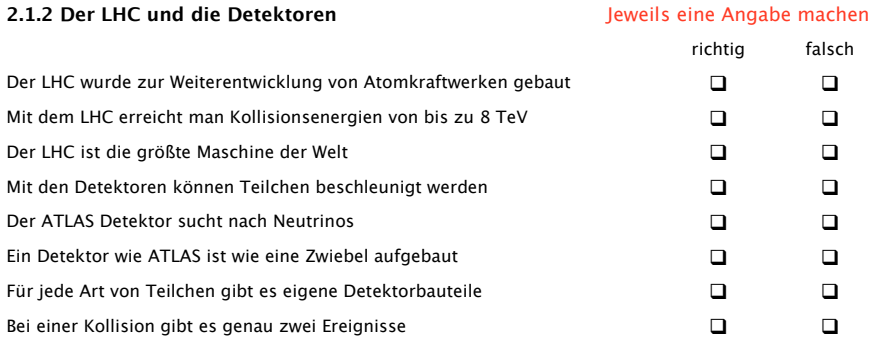

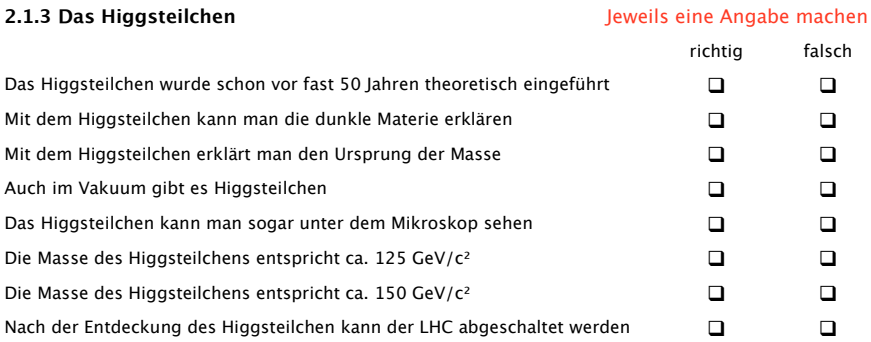

 $\mathcal{L}_\mathcal{L} = \mathcal{L}_\mathcal{L} = \mathcal{L}_\mathcal{L}$  $\mathcal{L}_\text{max} = \mathcal{L}_\text{max} = \mathcal{$ 

*Kommentarfeld: \_\_\_\_\_\_\_\_\_\_\_\_\_\_\_\_\_\_\_\_\_\_\_\_\_\_\_\_\_\_\_\_\_\_\_\_\_\_\_\_\_\_\_\_\_\_\_\_\_\_\_\_\_\_\_\_\_\_\_\_\_\_\_\_* 

Fragebogen Teilchenphysik Seite 3

Offene Fragen: Hier bitte in kurzen Sätzen oder Stichpunkten antworten!

*Frage 1: Wie werden die Teilchen im Beschleuniger auf Ihrer Bahn gehalten?* 

 *\_\_\_\_\_\_\_\_\_\_\_\_\_\_\_\_\_\_\_\_\_\_\_\_\_\_\_\_\_\_\_\_\_\_\_\_\_\_\_\_\_\_\_\_\_\_\_\_\_\_\_\_\_\_\_\_\_\_\_\_\_\_\_\_\_\_\_\_\_\_\_\_\_\_\_\_\_\_*

*\_\_\_\_\_\_\_\_\_\_\_\_\_\_\_\_\_\_\_\_\_\_\_\_\_\_\_\_\_\_\_\_\_\_\_\_\_\_\_\_\_\_\_\_\_\_\_\_\_\_\_\_\_\_\_\_\_\_\_\_\_\_\_\_\_\_\_\_\_\_\_\_\_\_\_\_\_\_\_* 

 *\_\_\_\_\_\_\_\_\_\_\_\_\_\_\_\_\_\_\_\_\_\_\_\_\_\_\_\_\_\_\_\_\_\_\_\_\_\_\_\_\_\_\_\_\_\_\_\_\_\_\_\_\_\_\_\_\_\_\_\_\_\_\_\_\_\_\_\_\_\_\_\_\_\_\_\_\_\_*

*\_\_\_\_\_\_\_\_\_\_\_\_\_\_\_\_\_\_\_\_\_\_\_\_\_\_\_\_\_\_\_\_\_\_\_\_\_\_\_\_\_\_\_\_\_\_\_\_\_\_\_\_\_\_\_\_\_\_\_\_\_\_\_\_\_\_\_\_\_\_\_\_\_\_\_\_\_\_\_* 

*\_\_\_\_\_\_\_\_\_\_\_\_\_\_\_\_\_\_\_\_\_\_\_\_\_\_\_\_\_\_\_\_\_\_\_\_\_\_\_\_\_\_\_\_\_\_\_\_\_\_\_\_\_\_\_\_\_\_\_\_\_\_\_\_\_\_\_\_\_\_\_\_\_\_\_\_\_\_\_* 

*Frage 2: Warum suchte man nach dem Higgs-Teilchen?* 

*Frage 3: Gibt es nach dem LHC neue Teilchenbeschleuniger ? Wenn ja- Welche ?* 

*Kommentarfeld: \_\_\_\_\_\_\_\_\_\_\_\_\_\_\_\_\_\_\_\_\_\_\_\_\_\_\_\_\_\_\_\_\_\_\_\_\_\_\_\_\_\_\_\_\_\_\_\_\_\_\_\_\_\_\_\_\_\_\_\_\_\_\_\_* 

*Nun den Fragebogen bitte zur Seite legen und nach Aufforderung des Dozenten mit der gestellten Aufgabe beginnen!*

 $\mathcal{L}_\mathcal{L} = \{ \mathcal{L}_\mathcal{L} = \{ \mathcal{L}_\mathcal{L} = \{ \mathcal{L}_\mathcal{L} = \{ \mathcal{L}_\mathcal{L} = \{ \mathcal{L}_\mathcal{L} = \{ \mathcal{L}_\mathcal{L} = \{ \mathcal{L}_\mathcal{L} = \{ \mathcal{L}_\mathcal{L} = \{ \mathcal{L}_\mathcal{L} = \{ \mathcal{L}_\mathcal{L} = \{ \mathcal{L}_\mathcal{L} = \{ \mathcal{L}_\mathcal{L} = \{ \mathcal{L}_\mathcal{L} = \{ \mathcal{L}_\mathcal{$ 

# **Teil 2 / Schlüssel:**

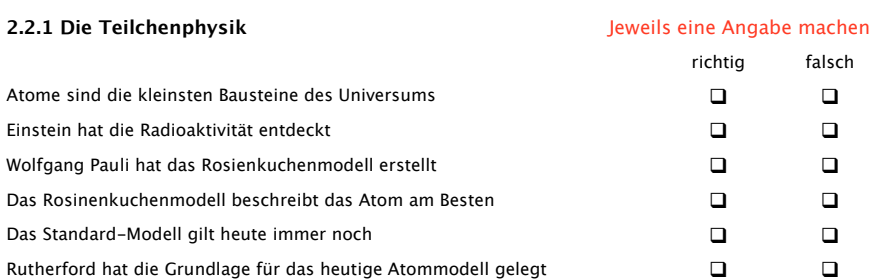

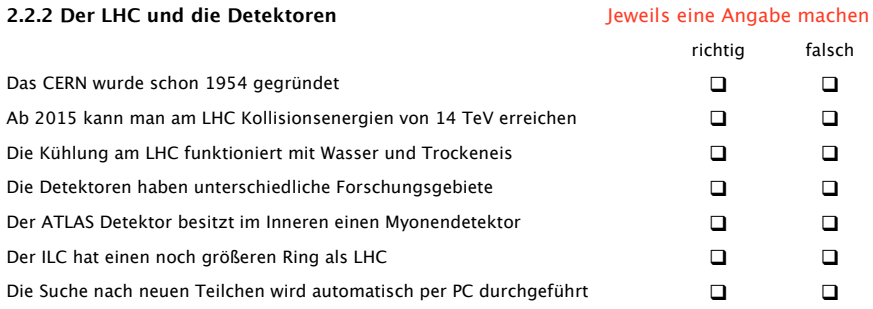

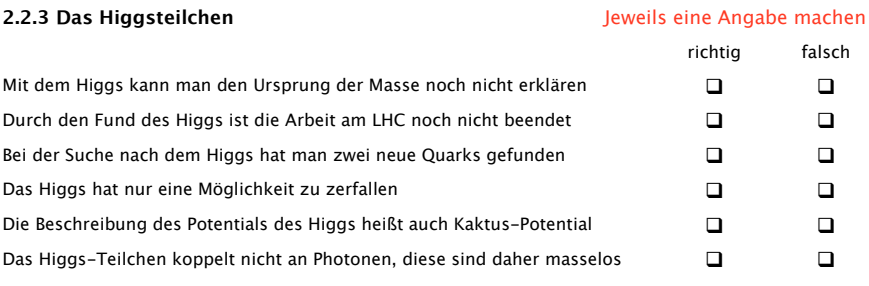

*Kommentarfeld: \_\_\_\_\_\_\_\_\_\_\_\_\_\_\_\_\_\_\_\_\_\_\_\_\_\_\_\_\_\_\_\_\_\_\_\_\_\_\_\_\_\_\_\_\_\_\_\_\_\_\_\_\_\_\_\_\_\_\_\_\_\_\_\_*   $\mathcal{L}_\mathcal{L} = \mathcal{L}_\mathcal{L} = \mathcal{L}_\mathcal{L}$  Fragebogen Teilchenphysik Seite 5

Offene Fragen: Hier bitte in kurzen Sätzen oder Stichpunkten antworten!

Frage 1: Welche Quarks kennst du? Zu welcher Teilchenfamilie gehören Elektronen?

Frage 2: Was kann im LHC zur Kollision gebracht werden?

Frage 3: Was ist das Besondere am neune Teilchenbeschleuniger ILC?

Kommentarfeld: <u>Commentaria et al.</u>

Fragebogen Teilchenphysik Seite 6

3. Fragen zum Informationssystem

#### **3.1. Das Informationssystem**

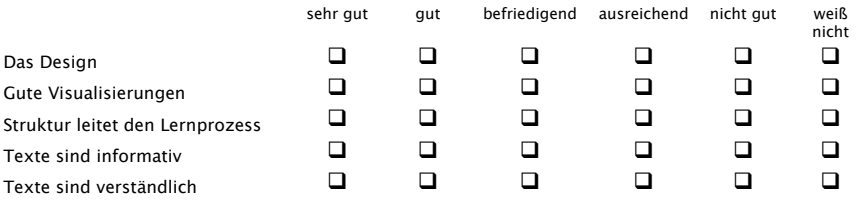

#### **3.2 Sontiges**

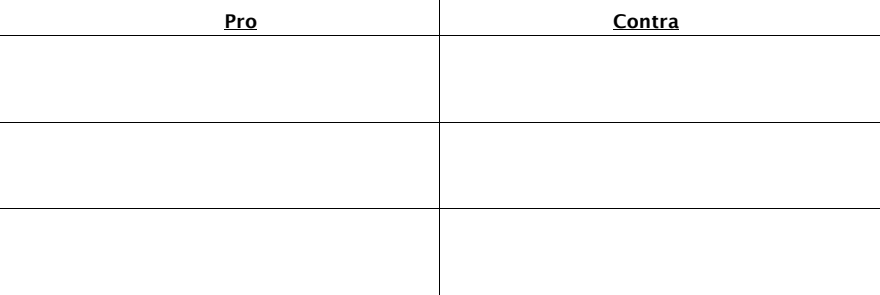

 *\_\_\_\_\_\_\_\_\_\_\_\_\_\_\_\_\_\_\_\_\_\_\_\_\_\_\_\_\_\_\_\_\_\_\_\_\_\_\_\_\_\_\_\_\_\_\_\_\_\_\_\_\_\_\_\_\_\_\_\_\_\_\_\_\_\_\_\_\_\_\_\_\_\_\_\_\_\_\_*

*\_\_\_\_\_\_\_\_\_\_\_\_\_\_\_\_\_\_\_\_\_\_\_\_\_\_\_\_\_\_\_\_\_\_\_\_\_\_\_\_\_\_\_\_\_\_\_\_\_\_\_\_\_\_\_\_\_\_\_\_\_\_\_\_\_\_\_\_\_\_\_\_\_\_\_\_\_\_\_* 

 $\_$  , and the set of the set of the set of the set of the set of the set of the set of the set of the set of the set of the set of the set of the set of the set of the set of the set of the set of the set of the set of th

### Verbesserungsvorschläge:

Vielen Dank für die Beantwortung des Fragebogens!

# **Abbildungsverzeichnis**

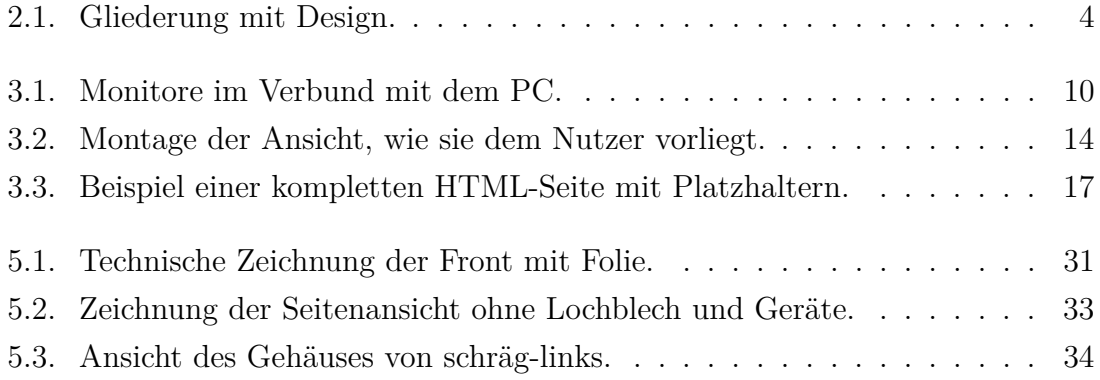

# **Literaturverzeichnis**

- [1] Wolfgang Klafki, *Das pädagogische Problem des Elementaren und die Theorie der kategorialen Bildung*. Verlag Julius Beltz, Weinheim, 2.Auflage, 1964.
- [2] Prof. Dr. Arnulf Quadt, *Experimentalphysik 3- Atom- und Quantenphysik*. Göttingen, 2011.
- [3] PD Dr. Jörn Große-Knetter, *Einführung in die Kern- und Teilchenphysik*. Göttingen, 2011.
- [4] Dr. Jens Weingarten, *Entwicklung eines USB-basierten Auslesesystems für die FE-Chips im ATLAS-Pixeldetektor*. Bonn, 2004.
- [5] http://www.solstice.de/grundl\_d\_tph/sm\_et/sm\_et\_07.html Aufgerufen: 08.11.2012.
- [6] http://www.teilchenphysik.de/teilchenphysik Aufgerufen: 06.11.2012.
- [7] http://www.weltderphysik.de/gebiet/teilchen/experimente/teilchenbeschleuniger/lhc/ Aufgerufen: 04.11.2012.
- [8] http://www.weltderphysik.de/gebiet/teilchen/bausteine Aufgerufen: 04.11.2012.
- [9] https://www.weltmaschine.de/experimente/ Aufgerufen: 05.11.2012.
- [10] https://www.weltmaschine.de/physik/ Aufgerufen: 05.11.2012.
- [11] http://www.w3.org/International/questions/qa-utf8-bom.de.php Aufgerufen: 28.12.2012.
- [12] http://libdlo.freedesktop.org/wiki/HowTo Aufgerufen: 15.11.2012.
- [13] http://askubuntu.com/questions/40031/how-do-i-use-a-displaylink-monitor Aufgerufen: 16.11.2012.
- [14] http://www.scienceinthenews.org.uk/images/contents/66/en/381.jpg Aufgerufen: 24.11.2012.
- [15] http://hep.physics.indiana.edu/ hgevans/classes/graphics/extra-dim/extradim.html Aufgerufen: 24.11.2012.
- [16] http://hetdex.org/dark\_energy/particle\_zoo.php Aufgerufen: 24.11.2012.
- [17] http://cds.cern.ch/ Aufgerufen: 07.11.2012.
- [18] http://atlas.ch/ Aufgerufen: 13.11.2012.
- [19] http://kworkquark.desy.de/1/index.html Aufgerufen: 11.11.2012.
- [20] http://www.art-events.de/systeme/texte/000912ip.htm Aufgerufen: 30.12.2012.
- [21] http://www2.physics.ox.ac.uk/about-us/outreach/public/lhsee Aufgerufen: 28.12.2012.

# **Danksagung**

Ich möchte mich abschließend bei einigen Personen für die Unterstützung und Motivation bedanken.

Ich danke Herrn Prof. Dr. Arnulf Quadt für die Möglichkeit dieses interessante Projekt durchführen zu dürfen.

Ich danke Herrn PD Dr. Jörn Große-Knetter für die schönen Donnerstagsmorgen-Runden und die guten Hinweise zum System.

Ebenfalls herzlichen Dank an Johannes Agricola für die Tipps im Umgang mit Linux und den ein oder anderen Hinweis, warum das System mal wieder anders funktioniert, als ich es von Windows gewohnt bin.

Auch bedanke ich mich für die gute Unterstützung durch die E-Werkstatt und die Zentralwerkstatt, die sehr schnell auf meine Wünsche reagiert und gute Vorschläge eingebracht haben.

Ein herzliches Dankeschön geht an Dr. Jens Weingarten und Boris Lemmer, die eine schnelle und gute Korrektur vorgenommen haben.

Ein ganz besonderer Dank geht an meine Eltern, die sowohl durch Korrektur, als auch allgemein Unterstützung gegeben haben.

Zu guter Letzt: Danke allen anderen, die ich vergessen habe.

### Erklärung nach §13(8) der Prï£jfungsordnung fï£jr den Bachelor-Studiengang Physik und den Master-Studiengang Physik an der Universiti£<sub>i</sub>t Gï£<sub>i</sub>ttingen:

Hiermit erklï£jre ich, dass ich diese Abschlussarbeit  $selbsti\pounds_jndig$  verfasst habe, keine anderen als die angegebenen Quellen und Hilfsmittel benutzt habe und alle Stellen, die wï£jrtlich oder sinngemï£jß aus verï£jffentlichten Schriften entnommen wurden, als solche kenntlich gemacht habe.

Darï£jberhinaus erklï£jre ich, dass diese Abschlussarbeit nicht, auch nicht auszugsweise, im Rahmen einer nichtbestandenen Prï£jfung an dieser oder einer anderen Hochschule eingereicht wurde.

Gï£jttingen, den 28. Oktober 2014

(Johannes Sebastian Skorzinski)